# Belgafax<sup>™</sup> 800

Mode d'emploi

belgacom

## **Très cher client,**

Nous vous remercions d'avoir choisi un télécopieur Belgafax. Nous vous souhaitons un bon travail avec votre nouveau télécopieur laser. Votre appareil vous permet de faxer, de téléphoner, d'envoyer et de recevoir des messages SMS ainsi que de photocopier. Cet appareil imprime sur du papier copieur et du papier normal. Le cachet horaire vous permet de justifier précisément l'envoi d'un fax. Ceci fonctionne également après une panne de courant.

Votre appareil utilise une technologie laser ultramoderne. La cartouche de démarrage livrée avec votre appareil vous permet d'imprimer 1 000 pages au maximum.

Vous pouvez raccorder le Belgafax 800 à votre ordinateur (PC avec Microsoft Windows® 98 SE · 2000 (SP 3) · ME · XP) et utiliser ensuite l'appareil comme imprimante laser. Vous pouvez également scanner des documents et les traiter avec votre ordinateur.

Veuillez lire attentivement le manuel d'utilisation et veillez aux consignes de sécurité. N'hésitez pas à essayer les multiples fonctions de votre télécopieur. Si vous appliquez les fonctions décrites dans le présent manuel d'utilisation, vous n'endommagerez pas votre appareil.

#### **Fax**

- Imprimante laser sur papier normal
- Modem : Super G3 33k6
- Mémoire fax : 120 pages
- Gestion d'appels : Automatique · Manuel · EXT/répondeur · Fax
- Relève des envois de fax
- Chargeur automatique de 20 documents
- Fonction multidiffusion
- Cachet horaire
- Fonction ECM (Error Correction Mode réduction des erreurs de transmision)

## **Téléphone**

- Mode autocommutateur privé possible
- Identification d'appelant / CLIP
- Répertoire téléphonique avec 200 entrées maximum
- Dix groupes de 199 entrées maximum
- Fonction additionnelle (double appel, attente, etc.) possible

## **Papier**

- Bac à papier pour 250 feuilles maximum
- Papier normal et pour photocopie (60 à 90 g/m<sup>2</sup>)

#### **Copieur**

- 64 niveaux de gris
- Vitesse : 10 pages/minute
- Chargeur automatique de 20 documents
- Résolution : Rapide · Qualité · Photo
- $Z$ oom : 25 à 400 %
- Possibilité de 99 copies d'un document

#### **Imprimante**

- Imprimante laser noir et blanc
- Résolution 600 dpi
- Dix pages/minute

#### **Listes et rapports**

- Liste des fonctions
- Journal (30 transmissions SMS ou fax ou appels)
- Entrées et groupes du répertoire téléphonique
- Aperçu des paramètres de l'appareil
- Liste de commandes en attente
- Rapport d'émission

#### **SMS**

- 160 caractères
- Mémoire de 30 messages
- Impression automatique
- Avis / Notification
- Envoi et réception avec sous-adresse (Terminal-ID)

#### **Scanner**

- Résolution : 256 niveaux de gris
- Vitesse : 6 secondes/page A4
- Chargeur automatique de 20 documents

#### **Connexion ordinateur**

- Pour PC
- Systèmes d'exploitation Microsoft Windows® 98SE · 2000 (SP 3) · ME · XP
- Raccordement USB
- CD d'installation
- Pilote de scanner TWAIN
- Paper Port
- Impression via l'ordinateur (10 pages/minute)
- Ajouter et éditer des entrées du répertoire téléphonique

## **Table des matières**

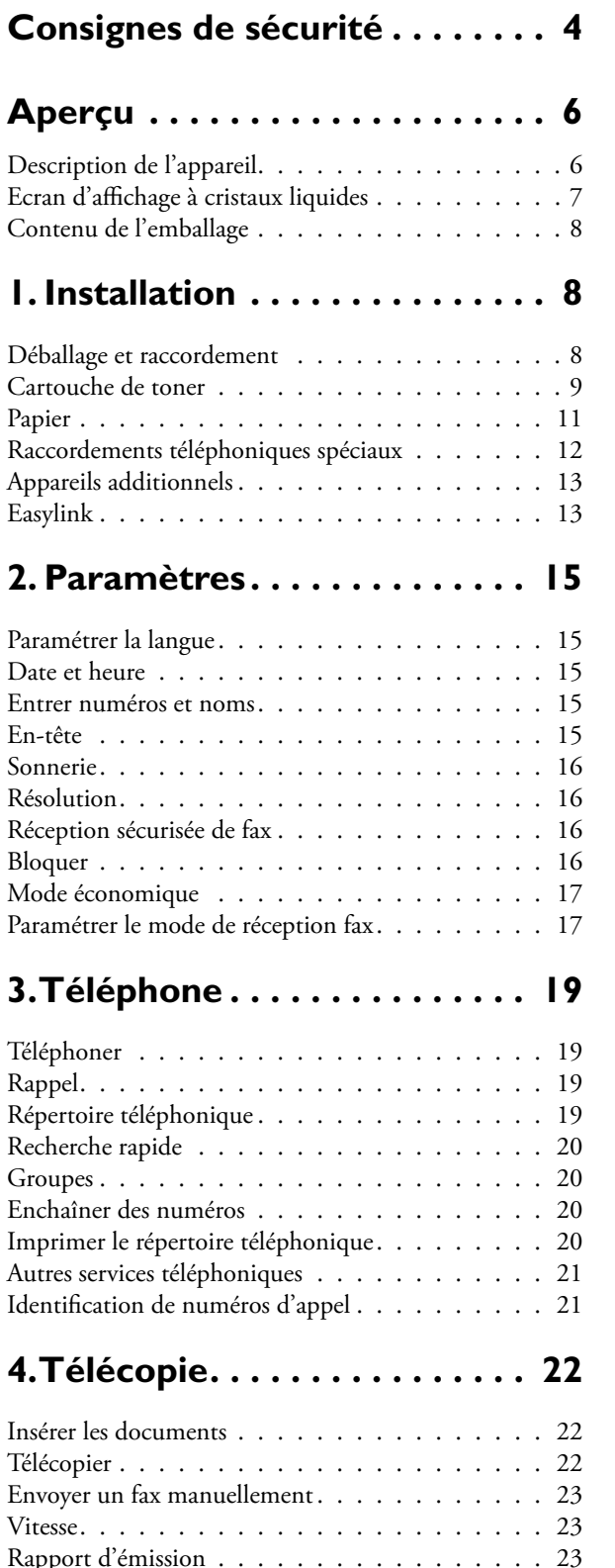

Recevoir un fax . . . . . . . . . . . . . . . . . . . 23 Impression triée . . . . . . . . . . . . . . . . . . . 23 Impression multiple . . . . . . . . . . . . . . . . . 24

## Cachet horaire. . . . . . . . . . . . . . . . . . . . 24 Multidiffusion. . . . . . . . . . . . . . . . . . . . 24 Envoi différé. . . . . . . . . . . . . . . . . . . . . 24 Relève de télécopie . . . . . . . . . . . . . . . . 25 Journal . . . . . . . . . . . . . . . . . . . . . . . 25 Commandes. . . . . . . . . . . . . . . . . . . . . 26 **5. Copieur . . . . . . . . . . . . . . . . . 27** Copier automatiquement . . . . . . . . . . . . . . 27 Ajuster copies . . . . . . . . . . . . . . . . . . . . 27 **6. SMS . . . . . . . . . . . . . . . . . . . 28** Envoyer des SMS . . . . . . . . . . . . . . . . . . 28 Recevoir des SMS................... 28 Lecture de SMS . . . . . . . . . . . . . . . . . . . 28 Imprimer des SMS . . . . . . . . . . . . . . . . . 29 Supprimer des SMS . . . . . . . . . . . . . . . . . 29 Paramètres SMS . . . . . . . . . . . . . . . . . . . 29 **7. Branchement PC . . . . . . . . . 31** Configuration minimum . . . . . . . . . . . . . . 31 Installation du logiciel . . . . . . . . . . . . . . . . 31 Désinstallation du logiciel . . . . . . . . . . . . . . 32 Utilisation de COMPANION SUITE . . . . . . . . . . 33 Editer le répertoire téléphonique . . . . . . . . . . 33 Paramètres. . . . . . . . . . . . . . . . . . . . . . 34 Affichage du niveau de toner . . . . . . . . . . . . 35 Impression via l'ordinateur . . . . . . . . . . . . . 35 Scanner . . . . . . . . . . . . . . . . . . . . . . . 35 **8. Trucs et astuces . . . . . . . . . . 37** Bourrage de papier ou de documents . . . . . . . . 37 Nettoyage . . . . . . . . . . . . . . . . . . . . . . 37 **Annexe . . . . . . . . . . . . . . . . . . . 38** Glossaire. . . . . . . . . . . . . . . . . . . . . . . 38 Abréviations . . . . . . . . . . . . . . . . . . . . . 39 Vue des fonctions . . . . . . . . . . . . . . . . . 41 Caractéristiques techniques . . . . . . . . . . . . 42 Conditions de la garantie . . . . . . . . . . . . . 43 CE-DECLARATION DE CONFORMITE . . . . 44 Index . . . . . . . . . . . . . . . . . . . . . . . . 45

# **Table des matières able**

## **Consignes de sécurité**

Veillez particulièrement aux consignes suivantes pour l'installation et le fonctionnement de l'appareil afin d'éviter des risques, dommages ou dysfonctionnements potentiels.

¿Installez le télécopieur laser dans un endroit sûr et sta-ble sur une surface plane et lisse (n'utilisez pas de supports comme les tapis ou autres). En cas de chute, l'appareil peut subir des dommages et/ou blesser des personnes, notamment les enfants. L'écart avec les autres appareils ou objets doit s'élever au moins à 15 centimètres. Posez tous les câbles de façon à ce que personne ne puisse trébucher et se blesser ou que les câbles et/ou l'appareil ne soient endommagés. Laissez devant l'appareil un emplacement

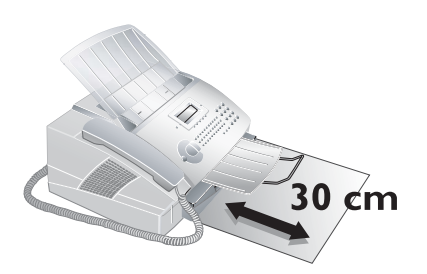

d'au moins 30 centimètres car les documents et impressions sortent par l'avant de l'appareil.

Evitez absolu-

ment le rayonnement solaire direct ainsi que la proximité immédiate de chauffages, climatiseurs, radios ou télévisions. Au cas où vous utiliseriez un téléphone sans fil, veillez à respecter une distance d'au moins 15 centimètres entre le télécopieur et la base du téléphone sans fil. Autrement, des parasites acoustiques pourraient perturber les communications téléphoniques.

Ne laissez pas les enfants sans surveillance autour de l'appareil. Les feuilles d'emballage ne doivent pas parvenir dans les mains des enfants.

¿La pièce dans laquelle l'appareil est installé doit être suffisamment aérée, notamment si l'appareil est utilisé fréquemment. Installez le télécopieur de façon que le courant d'air d'évacuation ne soit pas dirigé sur un poste de travail.

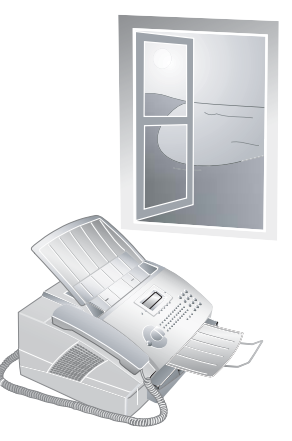

¿L'appareil ne doit

pas être recouvert. Ne déposez pas votre télécopieur dans des armoires ou coffres fermés. Ne le posez pas sur des supports mous, tels que tapis ou coussins, et ne recouvrez pas les fentes de ventilation. Dans le cas contraire, l'appareil pourrait surchauffer voire s'enflammer. Si votre télécopieur devient trop chaud ou si de la fumée sort de l'appareil, retirez aussitôt la fiche secteur de la prise de courant. Faites examiner votre appareil par un spécialiste.

¿Ne branchez pas la fiche secteur ou téléphonique dans des pièces humides. Ne touchez jamais les fiches/prises secteur et téléphone avec les mains humides.

Aucun liquide ou corps étranger ne doit entrer dans l'appareil ! Ceci pourrait menacer les personnes de décharges électriques. L'appareil pourrait également subir des dommages sérieux. Si du liquide ou des corps étrangers

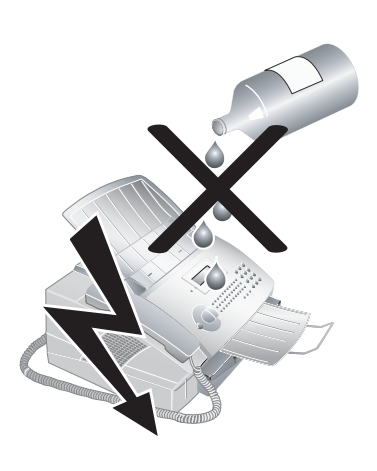

devaient pénétrer dans l'appareil, débranchez immédiatement la fiche secteur et faites examiner votre appareil par un spécialiste. N'exposez jamais votre télécopieur à la pluie. En cas d'orage, débranchez votre appareil des réseaux électrique et téléphoni-

que. Si cela n'est pas possible, n'utilisez pas l'appareil et ne téléphonez pas. Autrement, il y a risque de coups de foudre pour l'utilisateur et d'endommagement de l'appareil. Débranchez le télécopieur du secteur et du réseau téléphonique avant de le nettoyer. N'utilisez jamais de produits de nettoyage liquides ou gazeux (spray, produit à récurer ou à polir, etc.) ou de produits de nettoyage contenant de l'alcool.

¿Si le boîtier ou le cordon d'alimentation est endommagé, veuillez débrancher la fiche secteur. Ne touchez jamais le câble de téléphone et le cordon d'alimentation qui ne sont pas isolés ou dont l'isolation est endommagée sans

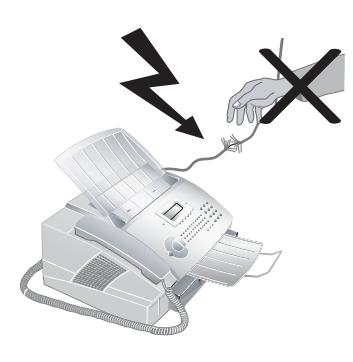

avoir au préalable débranché la fiche du téléphone et la fiche secteur. Seul un spécialiste agréé doit ouvrir le boîtier de votre appareil.

¿Si vous n'avez pas raccordé votre appareil à l'alimentation secteur, aucune utilisation – pas même téléphonique – n'est possible. En cas de panne de courant, le téléphone et le télécopieur seront mis hors service.

¿N'ouvrez jamais la cartouche de toner. Si de la pou-dre de toner sort de la cartouche, évitez tout contact avec la peau et avec les yeux. Conservez les cartouches neuves et usagées hors de la portée des enfants. En cas de bourrage de papier, ne tirez pas le papier hors de l'appareil avec force ; une fois enlevé, jetez-le avec précaution : il est possible que le toner de l'impression ne soit pas totalement fixé, ce qui pourrait libérer de la poudre de toner. N'inhalez pas la poudre de toner. Enlevez la poussière provenant de vêtements ou d'objets à l'eau froide; l'eau chaude risque de fixer le toner.

Dans le cas d'une cassure de l'afficheur, un liquide légèrement corrosif peut s'en dégager. Evitez tout contact avec la peau et les yeux.

Cet appareil est testé selon les normes EN 60950-1 et IEC 60950-1 et ne peut être branché que sur les réseaux téléphonique et électrique conformes à ces normes. Le télécopieur a été conçu exclusivement pour une utilisation dans le pays de vente. Il répond aux normes locales en vigueur dans le pays. Ne procédez à aucun autre réglage ou autre procédure que ceux décrits dans le présent manuel d'utilisation.

## Ã **Sécurité laser**

Votre télécopieur fonctionne avec des rayons laser. Seul un technicien de maintenance qualifié doit ouvrir l'appareil et exécuter les travaux de maintenance ; autrement, il y a risque de blessures aux yeux par des rayons laser visibles et invisibles.

**Produit laser, classe 1**

# **Consignes de sécurité onsignes**

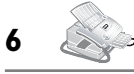

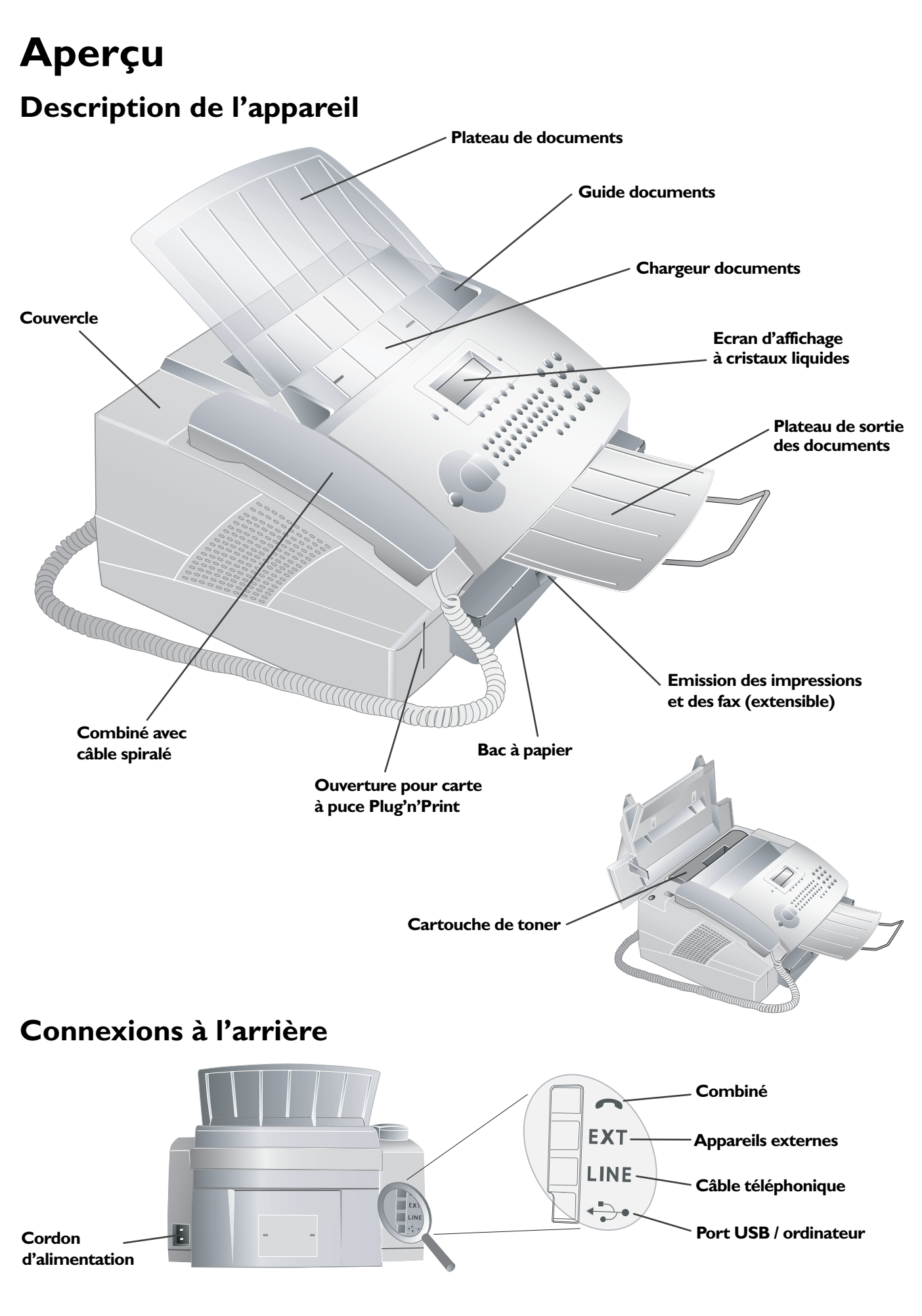

## **Ecran d'affichage à cristaux liquides**

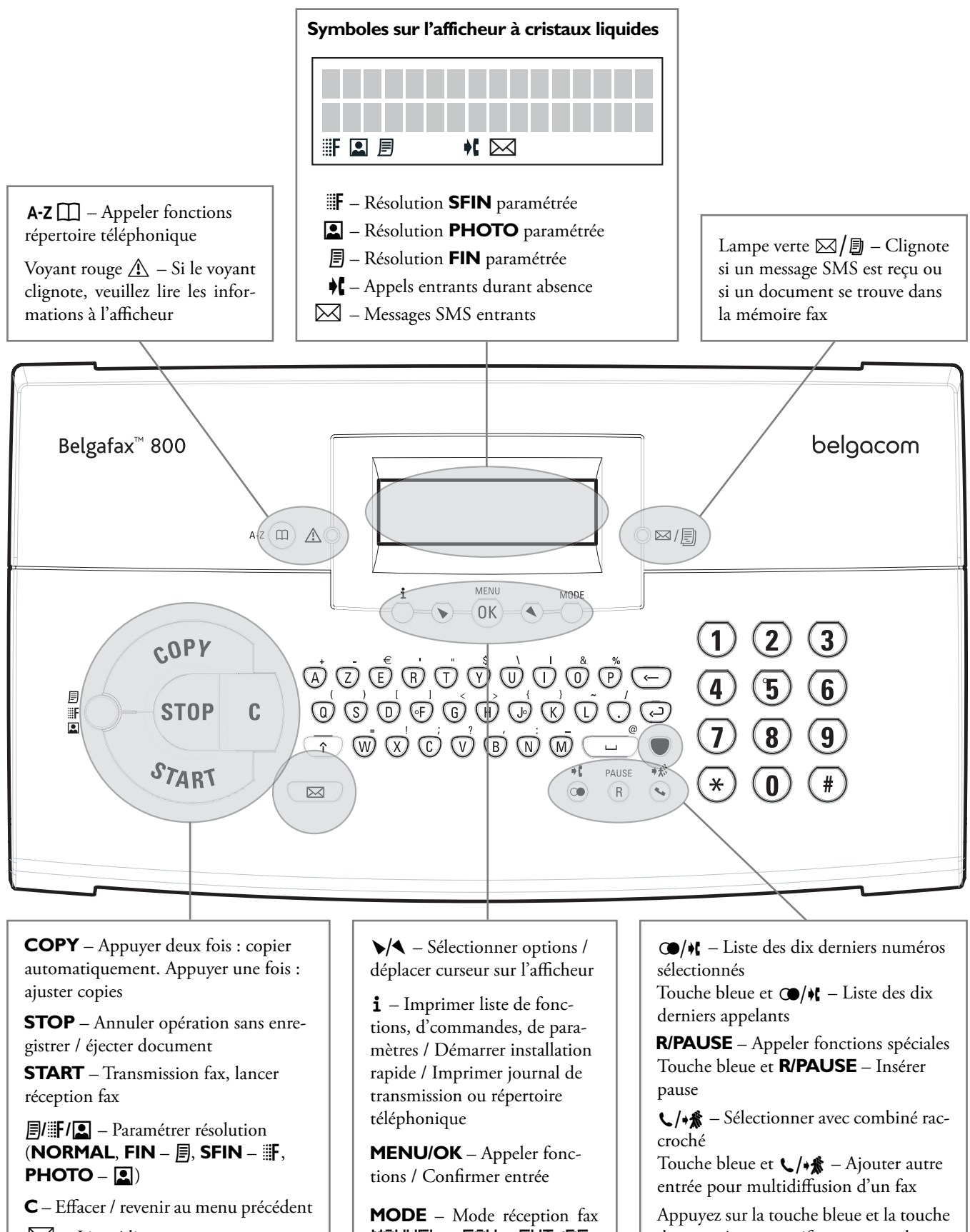

 $\boxtimes$  – Lire, éditer ou envoyer message SMS

MANUEL, FAX, EXT/Repond. ou AUTOMATIque du caractère respectif pour entrer les caractères spéciaux représentés au-dessus.

## **Contenu de l'emballage**

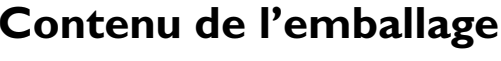

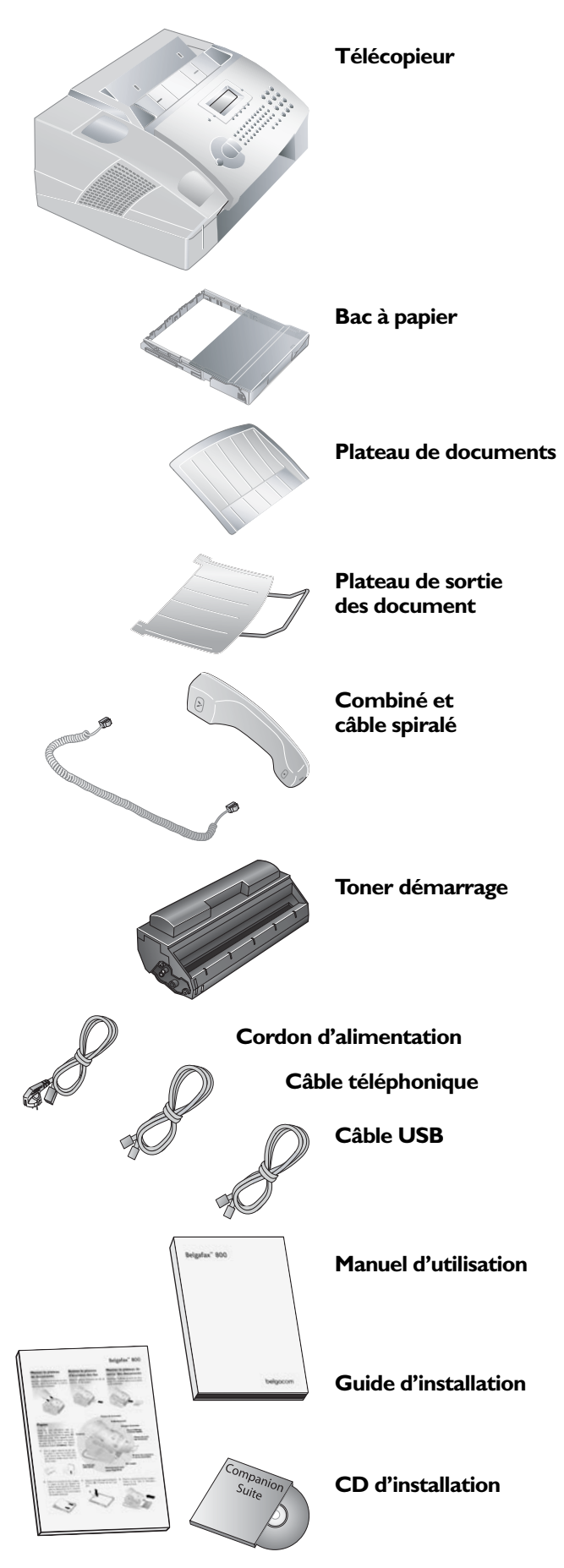

## **1. Installation**

## **Déballage et raccordement**

## **Monter le plateau de documents**

Introduisez le plateau de documents dans les deux orifices du couvercle. Le plateau doit s'encocher totalement.

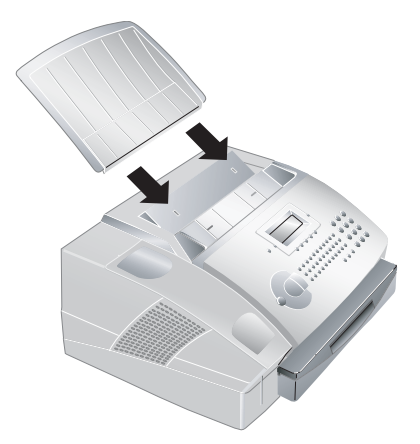

## **Retirer le plateau d'émission des impressions et des fax**

Retirez le plateau d'émission des impressions et des fax du couvercle du bac à papier.

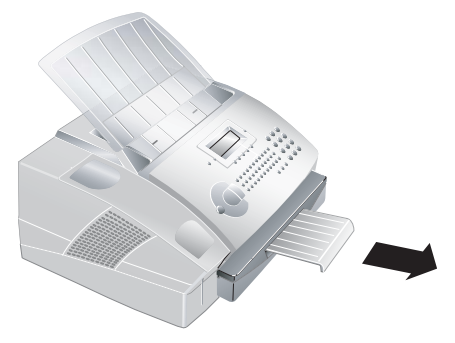

## **Monter le plateau de sortie des documents**

Introduisez le plateau de sortie des documents dans les deux orifices sous le panneau de commande.

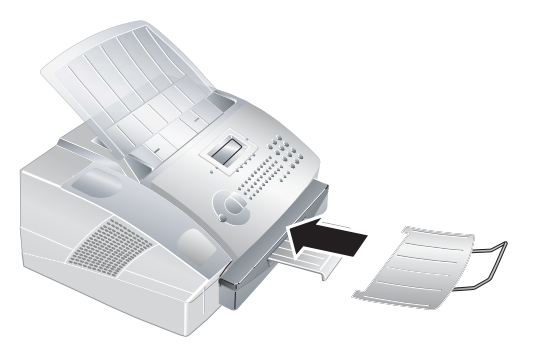

## **Raccorder le combiné**

Insérez une extrémité du câble spiralé dans la prise du combiné. Insérez l'autre extrémité du câble spiralé dans la prise à l'arrière de l'appareil qui est repérée par le symbole .

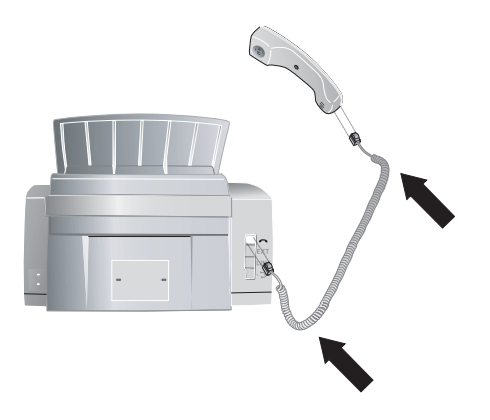

## **Raccorder le câble téléphonique**

Branchez le câble téléphonique sur la prise **LINE** à l'arrière du télécopieur. Branchez la fiche téléphone sur la prise de la ligne téléphonique.

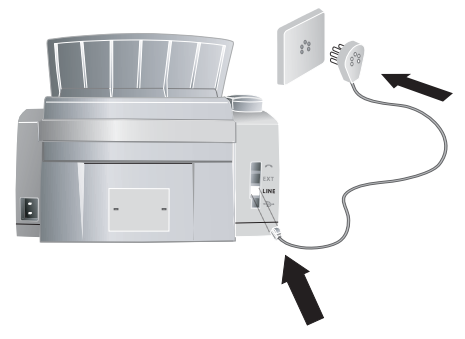

## **Raccorder le câble électrique**

Raccordez le cordon d'alimentation dans la connexion située à l'arrière de l'appareil. Branchez l'autre extrémité du cordon d'alimentation sur la prise secteur.

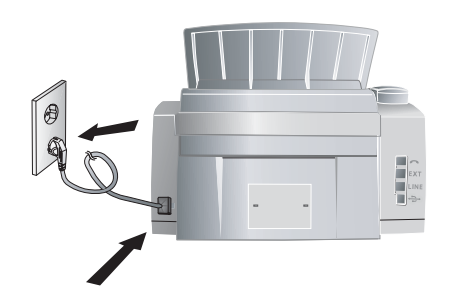

Une fois votre télécopieur raccordé à l'alimentation électrique, l'installation rapide commence. Vous serez invité à entrer le numéro de téléphone et le nom d'utilisateur, ainsi que la date et l'heure (voir chapitre **Paramètres**). Si vous désirez exécuter à nouveau l'installation rapide, appuyez sur  $\mathbf{i}$  et sélectionnez avec  $\blacktriangleright$  **PAGE** d´aide: 2 installation. Confirmez par **OK**.

## **Cartouche de toner**

#### **Nouvelle cartouche de toner**

Avant toute utilisation du télécopieur, il est nécessaire d'installer une cartouche de toner. Une cartouche de démarrage est jointe à l'appareil (pour environ 1 000 pages). La mémoire de remplissage de la cartouche de démarrage est réglée par défaut. La cartouche de démarrage ne doit pas être chargée avec une carte Plug'n'Print. Pour toute nouvelle cartouche de toner que vous insérez dans votre télécopieur, vous devez charger la mémoire de remplissage avec la carte Plug'n'Print fournie.

**Truc** <sup>N'utilisez que les cartouches d'origine Bel-</sup> gacom pour garantir une bonne qualité d'impression. Toute autre cartouche pourrait endommager l'appareil. D'autre part, le recours à la garantie est exclu.

**1** Ouvrez le couvercle en saisissant **les deux** guides documents et rabattez le couvercle vers l'arrière.

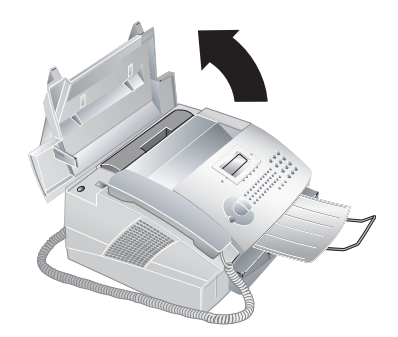

**2** Sortez la cartouche de toner usagée en la tirant vers le haut et en la saisissant par le dégagement au centre.

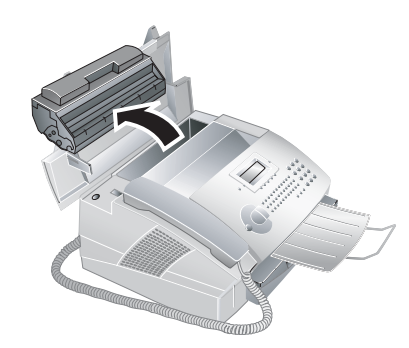

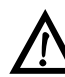

Retirez avec précaution de l'appareil la cartouche de toner afin de ne pas répandre de la poudre de toner. Faites attention à l'endroit où vous posez la cartouche ; la poudre de toner sortant de la cartouche peut le salir.

 Conservez les cartouches cassées ou usagées dans leur emballage d'origine ou dans un sachet en plastique afin de ne pas répandre de poudre de toner.

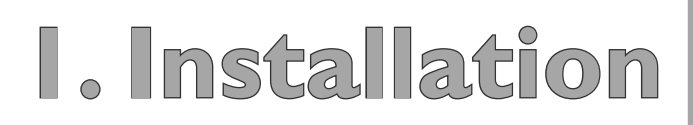

Remettez les cartouches usagées à un centre de collecte des déchets. Ne jetez jamais les cartouches au feu. Tenez les cartouches hors de portée des enfants.

N'ouvrez jamais la cartouche de toner. Si de la poudre de toner sort de la cartouche, évitez tout contact avec la peau et avec les yeux. N'inhalez pas la poudre de toner. Enlevez la poussière provenant de vêtements ou d'objets à l'eau froide ; l'eau chaude risque de fixer le toner.

**3** Déballez la nouvelle cartouche.

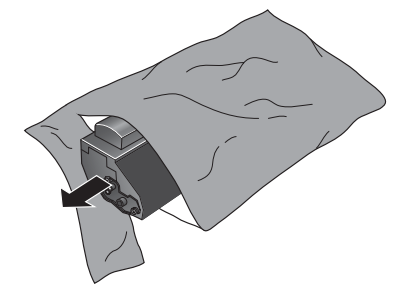

**4** Enlevez le film de protection noir et tout autre emballage, **mais pas encore** la bande de protection dans la cartouche.

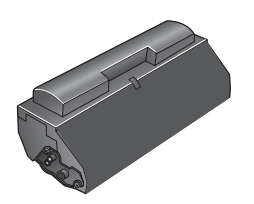

**5** Secouez plusieurs fois la nouvelle cartouche pour répartir uniformément le toner et obtenir ainsi une meilleure qualité d'impression.

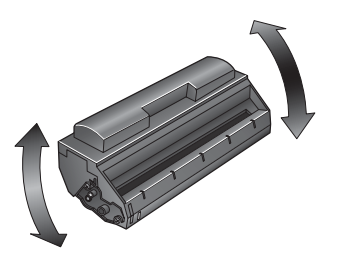

**6** Retirez entièrement **seulement après cela** la bande de protection sur le côté gauche de la cartouche.

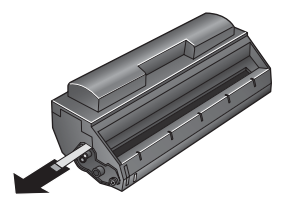

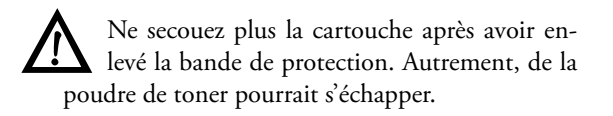

**7** Insérez la cartouche dans votre télécopieur. La cartouche doit s'encocher totalement.

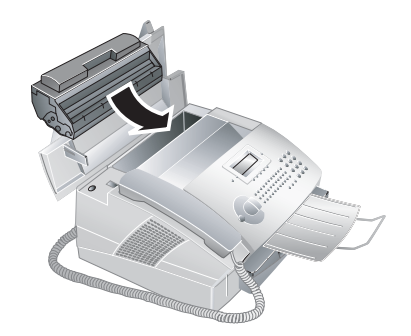

**8** Fermez le couvercle. Veillez à ce que le couvercle s'encoche des deux côtés.

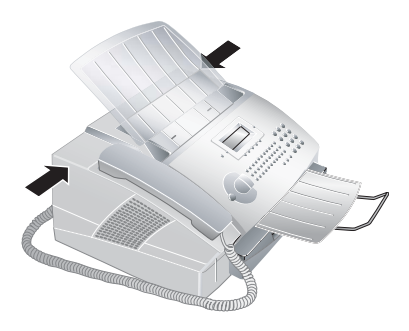

- 9 Sur l'afficheur apparaît CHANGEMENT CART?. Confirmez par **OK**.
- 10 Patientez jusqu'à ce que l'afficheur indique IN-SERER CARTE. Insérez la carte Plug'n'Print de la nouvelle cartouche en veillant à ce que les contacts se situent à gauche dans l'ouverture gauche à côté du bac à papier. (Seule la cartouche de démarrage fonctionne sans carte à puce Plug'n'Print.)

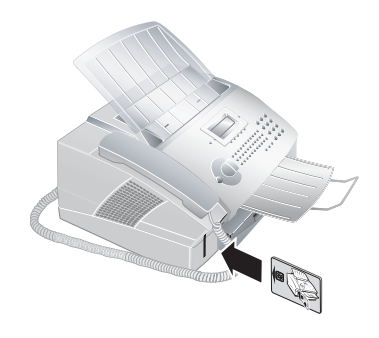

- **Truc** Si le message d'erreur CARTE ILLISIble s'affiche à l'écran, il est possible que vous ayez mal inséré la carte Plug'n'Print. Les contacts doivent se situer à gauche lorsque vous insérez la carte dans l'appareil.
- **11** Le chargement des cartouches peut prendre un peu de temps. Lorsque l'opération est achevée, l'afficheur indique :

action terminee / retirer la carte

**12** Retirez la carte Plug'n'Print de l'appareil.

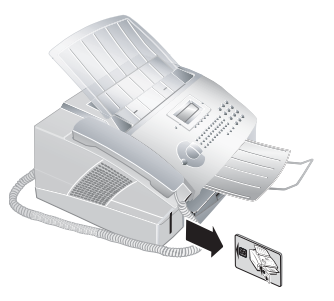

Vous pouvez interrompre à tout moment l'opération de chargement en appuyant sur **STOP**. La mémoire de remplissage doit cependant être chargée à chaque changement de cartouche. Si vous avez appuyer sur **STOP** par erreur, procédez à l'opération de chargement comme suit :

- **1** Appuyez sur **MENU/OK**, **6** 2 et **OK**.
- 2 Sélectionnez avec  $\sqrt{\phantom{a}}$  NOUV. NOIRE et confirmez par **OK**. Sélectionnez avec  $\blacktriangleright$  **OUI**. Après un bref moment, l'appareil vous invite à insérer la carte Plug'n'Print.

Si le niveau de toner de votre cartouche est bas, la question suivante s'affiche alors chaque fois que vous ouvrez et fermez le couvercle : NOIR=NOUVEAU?. Si vous n'avez pas insérer de nouvelle cartouche, appuyez sur **STOP**. Si vous avez inséré une nouvelle cartouche, appuyez sur **OK**  et suivez la description précédente.

## **Affichage du niveau de toner**

ÆLorsque vous insérez une nouvelle cartou-che de toner, vous devez charger la mémoire de remplissage de votre télécopieur avec la carte Plug'n'Print fournie. Votre télécopieur enregistre la consommation de toner de chaque impression et calcule le niveau de remplissage de la cartouche. Le niveau de remplissage indiqué n'est exact que si vous chargez chaque nouvelle cartouche avec la carte Plug'n'Print fournie.

- **1** Appuyez sur **MENU/OK**,  $\left( \widehat{\mathbf{b}} \right)$  et **OK**.
- **2** Sélectionnez avec  $\sqrt{\phantom{a}}$  CAPACITE CAR et confirmez par **OK**. Le niveau de remplissage de la cartouche s'affiche en pourcentage entre 100 % (plein) et 0 % (vide).
- **3 C** vous permet de revenir au menu précédent et **STOP** de revenir en position initiale.

## **Papier**

 Avant que votre télécopieur ne copie ou ne reçoive des fax, vous devez insérer du papier. Utilisez les formats de papier **A4**, 210 × 297 mm. Votre appareil fonctionne avec du papier normal et du papier de copie (60 à 90 g/m<sup>2</sup>).

#### **Mise en place du papier**

**1** Retirez le bac à papier.

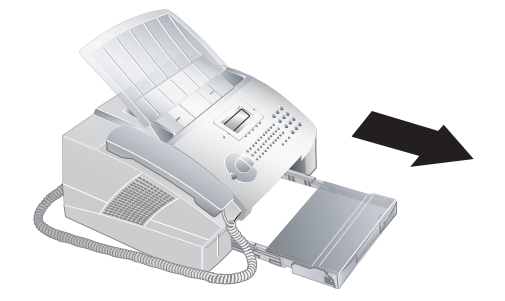

**2** Aérez le papier, tassez-le sur une surface plane et mettez-le en place bien à plat dans le bac. Vous évitez ainsi que plusieurs feuilles soient tirées en même temps.

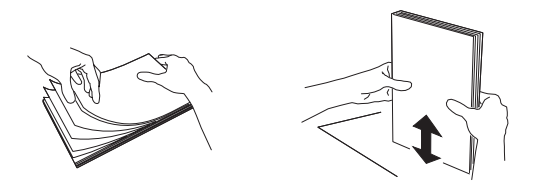

**3** Enlevez le couvercle du bac à papier. Le papier ne doit pas dépasser les repères du bord supérieur du bac (voir aussi les illustrations sur le couvercle du bac à papier). Vous pouvez placer 250 feuilles maximum.

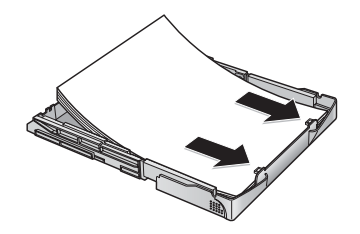

**4** Si vous désirez imprimer un document (par ex. formulaires ou papier à en-tête), déposez le document côté à imprimer face en bas et l'en-tête de la page à l'arrière du bac à papier.

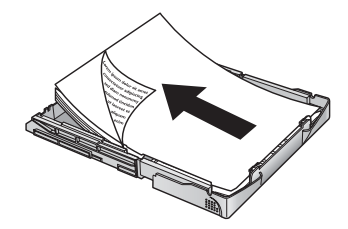

# **1. Installation .**

**Truc** Les préimprimés ayant été imprimés avec une imprimante laser ne conviennent pas à une seconde impression. Ceci pourrait conduire à un bourrage de papier. Dans ce cas de figure, suivez les instructions du chapitre **Trucs et Astuces** / Bourrage de papier.

**5** Appuyez sur la pile jusqu'à encliqueter le levier (**A**) à l'arrière du bac à papier.

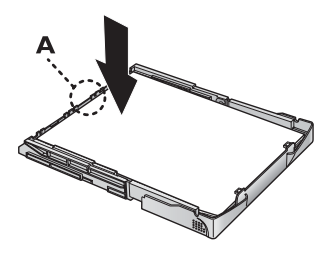

**6** Posez le couvercle sur le bac à papier. Insérez le bac dans le télécopieur jusqu'à la butée.

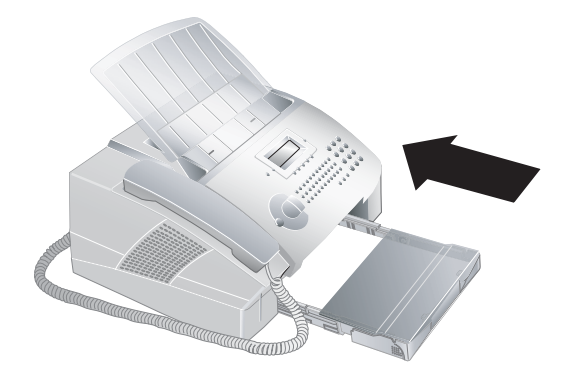

ÆNe retirez pas le bac lorsque l'appareil est en train d'imprimer. Ceci pourrait conduire à un bourrage de papier. Dans ce cas de figure, suivez les instructions du chapitre **Trucs et Astuces** / Bourrage de papier.

## **Raccordements téléphoniques spéciaux**

#### **Installations Numéris/Twin/ISDN**

Votre télécopieur est un appareil analogique (groupe 3) Ce n'est pas un télécopieur numérique (groupe 4) et il ne peut donc fonctionner sur une connexion RNIS. Pour cela, vous avez besoin soit d'un adaptateur analogique ou une connexion pour terminaux analogiques. Vous trouverez de plus amples informations dans le mode d'emploi de votre installation RNIS ou bien adressez-vous à votre opérateur télécom.

### **Autocommutateur privé / PABX**

Toutes les grandes entreprises disposent généralement d'autocommutateurs privés (PABX). Avant un appel ou

une transmission de fax, vous devez sélectionner un code d'accès au réseau extérieur pour obtenir une liaison au réseau public téléphonique à partir d'un autocommutateur privé.

- **1** Appuyez sur **MENU/OK**, **16** 6**1 OK**. Sélectionnez avec  $\sqrt{\phantom{a}}$  TYPE RESEAU. Confirmez par OK.
- **2** Sélectionnez avec  $\sqrt{\phantom{a}}$  PUBLIC ou PRIVE.
- **3** Confirmez par **OK**. **C** vous permet de revenir au menu précédent et **STOP** de revenir en position initiale.

Si vous utilisez l'appareil sur un autocommutateur privé, paramétrez à l'aide de la fonction 15 la longueur des numéros internes et quel code d'accès doit être sélectionné pour obtenir une ligne téléphonique publique.

- **1** Appuyez sur **MENU/OK**,  $(1)(5)$  et **OK**. Sélectionnez avec ¾Prefixe. Confirmez par **OK**.
- **2** Entrez la longueur des numéros internes. Le réglage par défaut est 10. La touche  $\leftarrow$  permet d'effacer les chiffres. Partez du numéro le plus long et ajoutez une position. Si vos numéros d'appel direct se composent par exemple de quatre chiffres, entrez  $(5)$ .
- **3** Confirmez par **OK**.
- **4** Entrez le code d'accès au réseau extérieur requis pour établir une liaison avec le réseau téléphonique public. Il s'agit dans la plupart des cas de  $\circled{0}$ . (Renseignezvous le cas échéant auprès du fournisseur de votre installation téléphonique.)
- **5** Confirmez par **OK**. **C** vous permet de revenir au menu précédent et **STOP** de revenir en position initiale.

**Truc** Grâce à ces paramètres, vous ne devez plus sélectionner au préalable le code d'accès au réseau extérieur lorsque vous entrez un numéro externe. L'appareil place automatiquement le code d'accès avant les numéros qui sont plus longs que les numéros d'appel direct entrés.

## **Appareils additionnels**

Outre votre télécopieur, vous pouvez raccorder à votre connexion téléphonique d'autres appareils, comme par ex. des téléphones (sans fil), des répondeurs ou des modems. Si vous désirez utiliser des installations supplémentaires spéciales avec votre télécopieur, veuillez contacter votre revendeur.

Si vous utilisez sur la même connexion un téléphone sans fil avec fonction SMS, la réception d'un message SMS à un appareil donné est fonction du constructeur. Un seul appareil peut recevoir les messages SMS. Essayez de désactiver la réception SMS à votre téléphone sans fil.

#### **Connexion à l'appareil**

Vous pouvez raccorder d'autres appareils directement à votre télécopieur. Vous devriez raccorder de cette manière notamment les répondeurs externes : branchez le câble téléphonique de l'autre appareil dans la prise **EXT** (connexion RJ-11) de votre appareil.

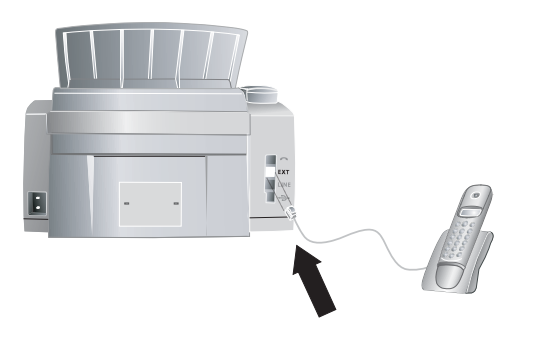

Si vous raccordez vos autres appareils via la prise **EXT**, la gestion des appels de l'appareil fonctionne de façon optimale et est en mesure de contrôler les appareil externes (voir chapitre **Paramètres** / Paramétrer le mode réception fax)

### **Connexion à la prise téléphonique**

Si vous raccordez vos autres appareils à la même prise téléphonique, la gestion des appels de l'appareil fonctionne de façon optimale et est en mesure de contrôler les appareils externes.

#### **Variante 1**

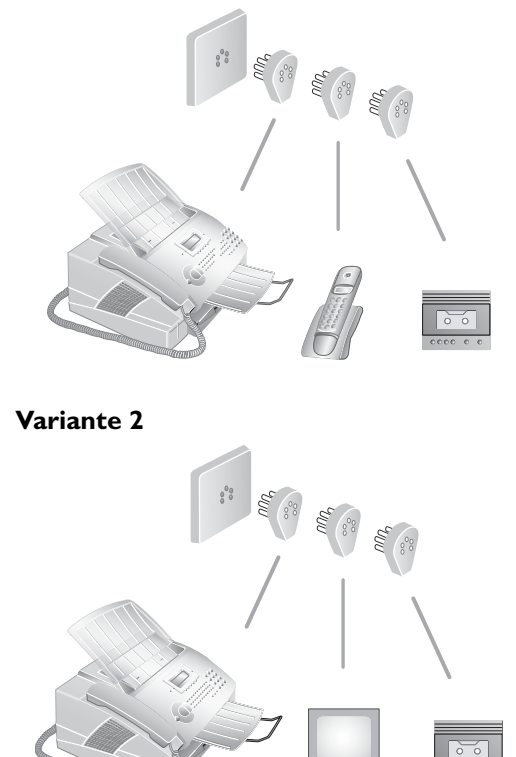

## **Easylink**

La fonction Easylink aide à l'utilisation d'appareils externes qui sont raccordés à la même ligne téléphonique. Les téléphones additionnels doivent être réglés à cette fin sur le mode de numérotation à fréquences vocales (signalisations DTMF). Consultez le manuel d'utilisation de votre téléphone pour connaître le paramétrage de votre appareil quant au mode de numérotation à fréquences vocales.

 $\Box$ 

### **Démarrer la réception de télécopie**

Si vous décrochez le combiné de votre télécopieur et que vous entendez un sifflement ou rien, vous recevez un appel fax. Appuyez sur **START** et reposez le combiné. Le télécopieur reçoit la télécopie.

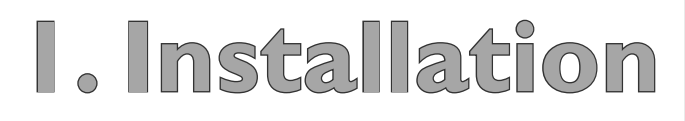

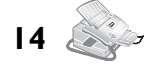

Si vous recevez un appel fax et que vous décrochez un téléphone additionnel, appuyez sur  $\circledast$   $\circledast$  pour démarrer la réception du fax.

#### **Interrompre la sonnerie**

Si vous décrochez un téléphone additionnel raccordé à une autre prise téléphonique et que le télécopieur sonne toujours, vous pouvez déconnecter le télécopieur de l'appel en appuyant sur  $\bigcirc$   $\bullet$  au téléphone additionnel.

## **2. Paramètres**

Si besoin est, votre télécopieur vous imprime des listes comportant les descriptions des fonctions essentielles et des réglages par défaut de votre appareil. Appuyez sur la touche i au télécopieur. Sélectionnez avec V/♦, si vous désirez imprimer la PAGE D'AIDE: 1 GUIDE ou la page d´aide: 5 reglages. Confirmez par **OK**. Vous pouvez également imprimer le menu des fonctions en appuyant sur **MENU/OK**,  $(4)(1)$  et **OK**. Vous pouvez aussi imprimer la liste des paramètres en appuyant sur **MENU/OK,**  $\left(\frac{1}{4}\right)\left(\frac{1}{4}\right)$  et **OK**.

Truc MENU/OK vous permet d'ouvrir les fonctions du menu. **C** vous permet de revenir au menu précédent.  $\blacktriangleright$  vous permet de déplacer le curseur sur l'afficheur. **C** ou  $\leftarrow$  vous permet d'effacer des chiffres ou des lettres. **STOP** entraîne l'interruption de l'opération sans enregistrer et le retour à la position initiale.

## **Paramétrer la langue**

- **1** Appuyez sur **MENU/OK**,  $\textcircled{12}$  et **OK** pour paramétrer la langue à l'afficheur.
- **2** Sélectionnez la langue souhaitée avec  $\mathcal{V}$ .
- **3** Confirmez par **OK**. **C** vous permet de revenir au menu précédent et **STOP** de revenir en position initiale.

## **Date et heure**

- **1** Appuyez sur **MENU/OK**,  $\textcircled{13}$  et **OK** pour paramétrer la date et l'heure à l'afficheur.
- **2** Entrez la date et l'heure comme suit :  $\mathbf{0} \times \mathbf{0} \times \mathbf{0}$ **06 10 00** pour le 8 août 2005, 14h00.
- **3** Confirmez par **OK**. **C** vous permet de revenir au menu précédent et **STOP** de revenir en position initiale.

## **Entrer numéros et noms**

Votre numéro et votre nom, que vous entrez à l'aide de la fonction 14, apparaissent sur l'en-tête de chaque fax et comme identification de l'expéditeur de vos messages SMS. Vous disposez pour cela de 20 caractères maximum.

- **1** Appuyez sur **MENU/OK**,  $(1)(4)$  et **OK**.
- **2** Entrez votre numéro de fax à l'aide des touches numériques, par ex.  $(0, 0)$   $(3, 2)$   $(1, 2)$   $(3, 4)$   $(5)$ ... Appuyez simultanément sur la touche bleue et **Q** pour un signe plus. La touche **└** vous permet d'ajouter un espace. Confirmez votre entrée par **OK**.
- **3** Entrez votre nom à l'aide du clavier alphanumérique. Pour entrer des majuscules, appuyez simultanément sur  $\uparrow$  et la touche souhaitée. La touche  $\sqcup$  vous permet d'ajouter un espace. Les caractères spéciaux sont représentés en haut à droite des touches de caractères. Appuyez simultanément sur la touche bleue et la touche du caractère respectif pour entrer les caractères spéciaux. Il n'est pas possible d'ajouter un caractère spécial devant votre nom.
- **4** Confirmez par **OK**. **C** vous permet de revenir au menu précédent et **STOP** de revenir en position initiale.

## **En-tête**

Votre nom et votre numéro apparaît dans la ligne d'entête de chaque fax envoyé. Vous pouvez désactiver cette fonction si vous ne désirez pas envoyer vos coordonnées.

- **1** Appuyez sur **MENU/OK**,  $\bigoplus$  **6** et **OK**.
- 2 Sélectionnez avec  $\blacktriangleright$  **ENTETE EMI** et confirmez par **OK**.
- **3** Si vous voulez faire apparaître l'en-tête sur chaque fax envoyé, sélectionnez  $\blacktriangleright$  ( $\blacktriangle$ .
- **4** Confirmez par **OK**. **C** vous permet de revenir au menu précédent et **STOP** de revenir en position initiale.

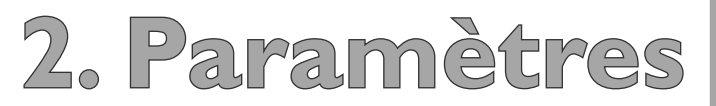

## **Sonnerie**

#### **Volume**

Réglez le volume de la sonnerie de votre appareil à l'aide de la fonction 18. Vous disposez de trois niveaux sonores. Pour désactiver entièrement la sonnerie, sélectionnez **SRNS**. Votre appareil reçoit automatiquement les fax sans émettre de sonnerie. Si votre télécopieur est réglé en mode de réception manuel, vous ne pouvez pas entendre et recevoir les appels entrants du télécopieur (voir chapitre Réglage du mode de réception fax).

- **1** Appuyez sur **MENU/OK**,  $(1)$   $(8)$  et **OK**.
- **2** Sélectionnez le volume souhaité avec  $\mathcal{A}$ . Vous disposez de trois niveaux de volume (FRIBLE, moyen, eleve) ou sans.
- **3** Confirmez par **OK**. **C** vous permet de revenir au menu précédent et **STOP** de revenir en position initiale.

## **Résolution**

La touche  $\mathbb{F}/\mathbb{F}/\mathbb{Z}$  vous permet de régler la résolution pour la réception ou la transmission de fax. Le symbole de la résolution sélectionnée s'affiche :

- **NORMAL** pour des documents sans caractéristiques spéciales
- $\blacksquare$ **/FIN** pour des documents avec des textes imprimés en petits caractères ou des dessins
- **F/SFIN** pour des documents comportant de nombreux détails
- F**/ PHOTO** pour des photos

**Truc** La fonction 16 vous permet de sélectionner le réglage préalable pour la résolution. Appuyez sur **MENU/OK**, 16 et OK. Sélectionnez avec  $\sqrt{\phantom{a}}$  RESOLUTION et appuyez sur **OK**. Sélectionnez la résolution souhaitée et confirmez par **OK**. **C** vous permet de revenir au menu précédent et **STOP** de revenir en position initiale.

## **Réception sécurisée de fax**

Vous pouvez sécuriser la réception de fax à l'aide d'un code. Les fax ne seront pas imprimés mais enregistrés dans la mémoire du télécopieur. Après avoir entré un code Pin, vous pouvez imprimer les fax envoyés. La fonction 27 vous permet d'entrer un code Pin, d'activer la réception sécurisée de fax ou d'imprimer des fax enregistrés.

#### **Entrer un code Pin**

- **1** Appuyez sur **MENU/OK**,  $(2)(7)$  et **OK**.
- **2** Sélectionnez avec **→/** CODE et confirmez par **OK**. Entrez un code Pin à quatre positions.
- **3** Confirmez par **OK**. **C** vous permet de revenir au menu précédent et **STOP** de revenir en position initiale.

#### **Activer/Désactiver**

- **1** Appuyez sur **MENU/OK**,  $(2)(7)$  et **OK**.
- **2** Sélectionnez avec  $\sqrt{\phantom{a}}$  **ACTIVATION** et confirmez par **OK**.
- **3** Entrez le code Pin à quatre positions et confirmez par OK. Sélectionnez avec  $\sqrt{\sqrt{}}$  AVEC ou SANS.
- **4** Confirmez par **OK**. **C** vous permet de revenir au menu précédent et **STOP** de revenir en position initiale.

#### **Imprimer fax réceptionnés**

- **1** Appuyez sur **MENU/OK**,  $(2)(7)$  et **OK**.
- 2 Sélectionnez avec  $\sqrt{\phantom{a}}$  IMPRIMER et confirmez par **OK**. Entrez le code Pin à quatre positions.
- **3** Confirmez par **OK**. Les fax enregistrés sont imprimés et effacés de la mémoire. **C** vous permet de revenir au menu précédent et **STOP** de revenir en position initiale.

## **Bloquer**

La fonction Bloquer empêche l'accès de votre télécopieur à des personnes non autorisées. Vous pouvez bloquer soit tout le clavier soit le clavier numérique de votre télécopieur.

#### **Entrer un code**

Pour activer ou désactiver le blocage, vous devez tout d'abord entrer un code.

- **1** Appuyez sur **MENU/OK**,  $\left( \begin{matrix} 6 \end{matrix} \right)$  et **OK**.
- **2** Sélectionnez avec  $\sqrt{\phantom{a}}$  CODE VERROU et confirmez par **OK**.
- **3** Entrez un code à quatre positions et confirmez par **OK**.
- **4** Entrez le code une nouvelle fois aux fins de confirmation et appuyez sur **OK**. **C** vous permet de revenir au menu précédent et **STOP** de revenir en position initiale.

Si vous avez déjà enregistré un code, l'appareil vous demande tout d'abord si vous désirez effacer l'ancien code avant d'entrer un nouveau code.

#### **Bloquer le clavier**

- **1** Appuyez sur **MENU/OK**,  $\left( \begin{matrix} 6 \\ 1 \end{matrix} \right)$  et **OK**.
- **2** Sélectionnez avec  $\sqrt{\sqrt{V}}$  UER. CLAUIER et confirmez par **OK**.
- **3** Entrez le code de blocage à quatre positions et confirmez par **OK**. Sélectionnez avec  $\sqrt{\phantom{a}}$  AUEC.
- **4** Confirmez par **OK**. **C** vous permet de revenir au menu précédent et **STOP** de revenir en position initiale.

Toutes les touches du télécopieur sont bloquées. Une fois le code entré, vous pouvez appeler des fonctions ou entrer des chiffres. Le blocage s'active après chaque utilisation. Vous pouvez supprimer le blocage du clavier en répétant l'opération et en sélectionnant **SANS** au point **3**.

#### **Bloquer le clavier numérique**

- **1** Appuyez sur **MENU/OK**,  $\left( \begin{matrix} 6 \\ 1 \end{matrix} \right)$  et **OK**.
- 2 Sélectionnez avec  $\sqrt{\sqrt{R}}$  VER. NUMERO et confirmez par **OK**.
- **3** Entrez le code de blocage à quatre positions et confirmez par **OK**. Sélectionnez avec  $\sqrt{\sqrt{}}$  **ANNUAIRE** seul.
- **4** Confirmez par **OK**. **C** vous permet de revenir au menu précédent et **STOP** de revenir en position initiale.

Toutes les touches numériques du télécopieur sont maintenant bloquées. Vous pouvez supprimer le blocage du clavier numérique en répétant l'opération et en sélectionnant SANS au point 3.

## **Mode économique**

Votre appareil se met automatiquement par défaut en mode économique. Vous ne devez pas paramétrer ce mode. Si vous recevez un fax ou que vous désirez imprimer ou copier, votre appareil passe automatiquement du mode économique au mode de service.

## **Paramétrer le mode de réception fax**

La gestion d'appels vous permet d'utiliser un même branchement téléphonique pour téléphoner, faxer et utiliser des appareils additionnels. Vous disposez de quatre modes de service : FAX, EXT/REPOND. (répondeur), AUTOMATIque ou MANUEL. Appuyez sur la touche **MODE** pour sélectionner le mode de service souhaité. Le mode de réception fax sélectionné s'affiche.

Sélectionnez le mode EXT/répondeur, fax ou manuel lorsque vous raccordez des appareils additionnels à la prise **EXT** de votre télécopieur laser.

#### **Réglage du nombre de sonneries**

La gestion d'appels de votre appareil distingue les appels téléphoniques des envois de fax. Par ailleurs, la gestion d'appels peut contrôler les appareils raccordés à votre télécopieur via la prise **EXT**. La fonction 17 vous permet de régler le nombre de sonneries pour le mode de réception fax (voir chapitre **Télécopie** / Recevoir un fax).

- **1** Appuyez sur **MENU/OK**,  $\textcircled{1}(7)$  et **OK**.
- **2** Sélectionnez dans la liste des signaux d'appel possibles à l'aide de  $\sqrt{\sqrt{ }}$ . Vous pouvez régler entre 0 et 5 signaux d'appel.
- **3** Confirmez par **OK**. **C** vous permet de revenir au menu précédent et **STOP** de revenir en position initiale.

#### **Mode manuel**

En mode MANUEL, votre télécopieur se comporte comme un téléphone normal. Vous devez démarrer manuellement la réception fax quand vous recevez un appel fax (sifflement ou silence dans le combiné). Appuyez sur **START** pour réceptionner le fax. La réception automatique n'est pas possible avec ce réglage. Le mode MANUEL est utile quand vous désirez réceptionner des fax sur un ordinateur raccordé.

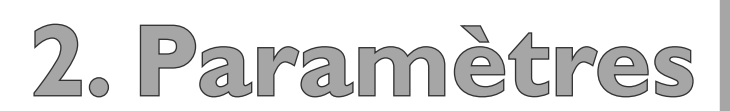

### **Mode Fax**

En mode FAX, l'appareil sonne autant de fois que vous l'avez réglé avec la fonction 17. Ensuite, la réception du fax s'effectue automatiquement. Vous devriez sélectionner ce mode si vous réceptionnez des fax essentiellement sur votre appareil. Si vous décrochez un téléphone additionnel avant que la réception du fax commence, vous pouvez démarrer la réception en appuyant sur  $(\ast)$  5 au téléphone additionnel ou **START** au télécopieur.

Si vous décrochez à un téléphone additionnel raccordé à la prise **EXT** et identifiez qu'il s'agit d'un appel fax (sifflement ou silence), vous pouvez démarrer la réception fax en appuyant sur  $\bigcirc$  5 ou sur **START** au télécopieur.

### **Mode EXT/Repondeur**

Vous devriez utiliser ce mode si vous avez raccordé des appareils additionnels, notamment un répondeur externe, à la prise **EXT** de votre télécopieur. Si un répondeur raccordé prend l'appel, votre télécopieur contrôle si l'appel entrant est une réception de fax. Si l'appareil identifie un signal fax, il réceptionne automatiquement le fax. Si aucun répondeur n'est raccordé ou que le répondeur ne prend pas les appels, le télécopieur prend les appels après un nombre déterminé de sonneries et réceptionne automatiquement les envois de fax.

Si vous décrochez à un téléphone additionnel raccordé à la prise **EXT** et identifiez qu'il s'agit d'un appel fax (sifflement ou silence), vous pouvez démarrer la réception fax en appuyant sur  $\bigcirc$  5 ou sur **START** au télécopieur.

**Truc** Les téléphones additonnels doivent être réglés à cette fin sur le mode de numérotation à fréquences vocales (signalisations DTMF) (voir chapitre **Installation** / Easylink).

### **Mode automatique**

Si le mode **AUTOMATIQUE** est activé, le télécopieur contrôle si l'appel entrant est un fax ou un appel téléphonique. Le télécopieur réceptionne automatiquement les envois de fax. Tandis que le télécopieur contrôle l'appel, la sonnerie continue de retentir. Vous pouvez prendre des appels téléphoniques à tout moment. Après un nombre déterminé de sonneries, le télécopieur prend les appels et réceptionne automatiquement un envoi de fax si possible « silencieux ».

## **3. Téléphone**

## **Téléphoner**

Composez le numéro souhaité et décrochez le combiné. Si vous appelez des numéros entrés dans le répertoire téléphonique, vous avez la possibilité d'éditer ces numéros après les avoir appelés. Vous pouvez par ex. ajouter ou effacer des numéros d'indicatif ou d'appel direct.

Appuyez sur  $\bigcup_{i} \mathcal{R}$  pour composer avec le combiné raccroché. Vous entendez la tonalité de retour d'appel ; la composition commence aussitôt.

Vous pouvez également décrocher tout d'abord le combiné ; la connexion s'établit aussitôt. Vous ne pouvez plus corriger les chiffres erronés.

Truc Na vous permet de déplacer le curseur sur l'afficheur. **C** ou  $\leftarrow$  vous permet d'effacer des chiffres ou des lettres. **STOP** entraîne l'interruption de l'opération sans enregistrer et le retour à la position initiale.

## **Rappel**

La liste des rappels comporte les dix derniers numéros sélectionnés.

- **1** Appuyez sur  $\bigcirc$  /**i**.
- **2** Sélectionnez le numéro souhaité avec  $\blacktriangleright$  **(4**. Appuyez sur OK pour éditer le numéro.  $\blacktriangleright$  vous permet de déplacer le curseur et **C** d'effacer certains chiffres.
- **3** Décrochez le combiné ; la composition commence.

## **Répertoire téléphonique**

La touche  $\overline{A\cdot Z}$  vous permet de consulter les fonctions du répertoire téléphonique. Vous pouvez enregistrer de nouvelles entrées, en rechercher , en créer et éditer des groupes. La mémoire de votre télécopieur peut contenir environ 200 entrées ; le nombre est fonction de la longueur des noms et numéros. Les entrées peuvent avoir 20 caractères maximum.

## **Enregistrer une nouvelle entrée**

**1** Appuyez sur  $A-Z$   $\Box$ .

- 2 Sélectionnez avec  $\blacktriangleright$  **A FIOUTER NOM** et confirmez par **OK**.
- **3** Entrez un nom par le clavier alphanumérique. Pour entrer des majuscules, appuyez simultanément sur  $\uparrow$  et la touche souhaitée. La touche ½ vous permet d'ajouter un espace. Les caractères spéciaux sont représentés en haut à droite des touches alphanumériques. Appuyez simultanément sur la touche bleue et la touche du caractère respectif pour entrer les caractères spéciaux. Il n'est pas possible d'ajouter un caractère spécial devant un nom. Confirmez par **OK**.
- **4** Entrez le numéro avec le clavier numérique. Confirmez par **OK**.
- **5** Sélectionnez la vitesse de transmission de fax pour ce correspondant. Normalement, vous pouvez choisir la vitesse la plus élevée. Si vous savez que la ligne est de mauvaise qualité, par ex. un destinataire éloigné, sélectionnez une vitesse plus basse pour économiser du temps et des frais téléphoniques au titre de l'ajustement automatique.

### **Utilisation du répertoire**

- **1** Appuyez sur  $\mathsf{A}$ -**Z** $\Box$ .
- **2** Sélectionnez avec  $\sqrt{\phantom{a}}$  RECHERCHE et confirmez par **OK**.
- **3** Entrez les premières lettres ou bien sélectionnez une entrée de la liste avec  $\blacktriangleright$ /**4**.
- **4** Décrochez le combiné ou, si vous désirez envoyer un fax, appuyez sur **START**.

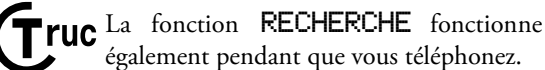

- **Editer des entrées** Appuyez sur  $A-Z$   $\Box$ .
- **2** Sélectionnez avec  $\sqrt{\phantom{a}}$  MODIFIER et confirmez
- par **OK**.
- **3** Entrez les premières lettres ou bien sélectionnez l'entrée que vous désirez modifier avec  $\blacktriangleright$  ( Confirmez par **OK**.
- **4** Modifiez le nom enregistré, le numéro et la vitesse de transmission. Déplacez le curseur avec ¾. **C** ou \ vous permet d'effacer des chiffres ou des lettres.
- **5** Confirmez les modifications en appuyant sur **OK**.

**3. Téléphone .** 

#### **Suppression d'une entrée**

- Appuyez sur  $A-Z$   $\Box$ .
- **2** Sélectionnez avec  $\sqrt{\bullet}$  SUPPRIMER et confirmez par **OK**.
- **3** Entrez les premières lettres ou bien sélectionnez l'entrée que vous désirez effacer avec V∕ et appuyez sur **OK**.
- **4** Confirmez l'effacement par **OK**.

## **Recherche rapide**

Le clavier alphanumérique vous permet d'avoir accès aux entrées du répertoire enregistrées. Entrez les premières lettres ou le nom de l'entrée souhaitée lorsque votre appareil est en position initiale. Ce dernier vous affiche les entrées du répertoire de la lettre respective. Sélectionnez le numéro souhaité avec  $\blacktriangleright$  (< . Décrochez le combiné ou, si vous désirez envoyer un fax, appuyez sur **START**.

## **Groupes**

Vous pouvez regrouper plusieurs entrées de votre répertoire téléphonique. Si vous sélectionnez un groupe comme destinataire d'un fax ou d'un message SMS, celui-ci sera envoyé à tous les membres du groupe (voir chapitre **Fax** / Multidiffusion). Votre télécopieur peut enregistrer jusqu'à dix groupes différents.

#### **Créer un groupe**

- **1** Appuyez sur  $A-Z$   $\Box$ .
- **2** Sélectionnez avec  $\sqrt{\phantom{a}}$  **AJOUTER LISTE** et confirmez par **OK**.
- **3** Entrez un nom affecté au groupe. Confirmez par **OK**.
- 4 Appuyez sur A-Z  $\Box$  et ajoutez les entrées du répertoire téléphonique. Entrez les premières lettres ou bien sélectionnez avec ¾. Confirmez par **OK**. Appuyez sur  $A-Z \square$  et ajoutez d'autres correspondants au groupe. Pour terminer la saisie, appuyez sur **OK**.
- **5** Entrez un numéro de groupe de  $\textcircled{1}$  à  $\textcircled{9}$  et confirmez par **OK**. Le groupe est enregistré.

#### **Editer un groupe**

- Appuyez sur  $A-Z$   $\Box$ .
- 2 Sélectionnez avec  $\sqrt{\phantom{a}}$  MODIFIER et confirmez par **OK**.
- **3** Sélectionnez avec  $\blacktriangleright$  le groupe que vous désirez éditer. Confirmez par **OK**.
- **4** Entrez éventuellement un nouveau nom pour le groupe. Confirmez par **OK**.
- **5** Vous pouvez effacer ou ajouter des entrées.  $\blacktriangleright$  **(** vous permet de déplacer le curseur et **C** d'effacer certains correspondants. Appuyez sur  $A-Z$  pour ajouter d'autres correspondants du répertoire téléphonique. Confirmez par **OK**.
- **6** Entrez éventuellement un nouveau numéro pour le groupe. Confirmez par **OK**.

#### **Supprimer un groupe**

- **1** Appuyez sur  $A-Z$   $\Box$ .
- **2** Sélectionnez avec  $\sqrt{\phantom{a}}$  SUPPRIMER et confirmez par **OK**.
- **3** Sélectionnez le groupe que vous désirez effacer et appuyez sur **OK**.
- **4** Confirmez l'effacement par **OK**.

## **Enchaîner des numéros**

Avant de commencer la composition, vous pouvez librement combiner et éditer des entrées du répertoire téléphonique, des chiffres et numéros entrés manuellement de la liste des rappels ou de la liste des correspondants. Si vous avez par ex. enregistré dans le répertoire le numéro indicatif d'un opérateur privilégié (call-by-call), sélectionnez cette entrée et entrez manuellement le numéro d'appel suivant ou bien sélectionnez un autre numéro du répertoire, de la liste des rappels ou de la liste des correspondants.

## **Imprimer le répertoire téléphonique**

Votre télécopieur peut vous imprimer une liste des entrées du répertoire téléphonique et de groupes enregistrés. Appuyez sur  $A-Z$   $\Box$  et sélectionnez avec  $\blacktriangleright$  **(A)** IMPRI-MER. Confirmez par **OK**. La liste est imprimée.

Truc<sup>Vous</sup> pouvez également imprimer le répertoire en appuyant sur  $\mathbf i$  et en sélectionnant ¾page d´aide: 4 repertoire. Confirmez par **OK**. La liste est imprimée.

## **Autres services téléphoniques**

Vous pouvez associer à votre télécopieur d'autres services téléphoniques, par ex. double appel, signal d'appel, transfert d'appel. Pour cela, votre connexion téléphonique doit disposer de la fonctionnalité pour ces services. Informez-vous auprès de votre opérateur si ces services sont disponibles pour votre connexion et comment vous pouvez les utiliser. Appuyez sur la touche **R/PAUSE** pour obtenir les services téléphoniques additionnels sur votre télécopieur.

## **Identification de numéros d'appel**

Votre télécopieur affiche le numéro d'appel de votre correspondant avant que vous décrochiez le combiné. Pour cela votre connexion téléphonique doit disposer de l'identification des appelants (Caller Line Identification Presentation (CLIP)). Informez-vous auprès de votre opérateur pour savoir si cette fonction est disponible pour votre connexion. Le numéro ne s'affiche pas si l'appelant occulte son numéro.

Si vous avez reçu un appel durant votre absence, le symbole  $\mathcal V$  s'affiche. Le numéro de l'appelant apparaît sur l'afficheur. Votre télécopieur enregistre les numéros des dix derniers appels.

- **1** Appuyez sur la touche bleue et  $\mathbb{Q}/\mathbb{N}$ . La liste des dix derniers appelants apparaît sur l'afficheur.
- **2** Sélectionnez une entrée avec  $\blacktriangleright$  **(A**. Les nouvelles entrées sont caractérisées par une étoile « \* ».
- **3** Décrochez le combiné pour rappeler.

¢Si vous avez réglé sur zéro le nombre de sonneries avec la fonction 17, les numéros de téléphone des appelants ne s'affichent pas aux téléphones additionnels connectés.

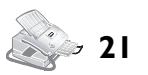

# **3. Téléphone .**

## **4. Télécopie**

Utilisez si possible des documents fax écrits en sombre (noir ou bleu foncé). Les couleurs jaune, orange ou vert sont à éviter.

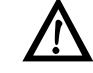

Ne mettez pas dans votre télécopieur des pages ...

- … qui sont humides, sales, sur lesquelles du correcteur fluide a été utilisé ou dont la surface est enduite. Ne mettez pas dans votre télécopieur de transparents ou de papiers sans fin.
- … qui contiennent des écritures ou des dessins réalisés au crayon, à la peinture, à la craie ou au fusain.
- … que vous avez découpées de journaux ou magazines (risque de noircissement de l'imprimante !)
- … qui sont maintenues avec des agrafes, de la colle ou une bande adhésive. Ne mettez dans votre télécopieur que des feuilles séparées sans agrafes et autres adhésifs.
- … sur lesquelles sont collés des post-it.
- … qui sont trop épaisses ou trop minces (carton ou papier de soie).
- … qui sont froissées ou déchirées.

Utilisez des documents de formats **A4** (210 × 297 mm) de 60 à 90 g/m2 . N'utilisez pas de documents inférieurs à A4. Vous pouvez placer **20 documents** maximum.

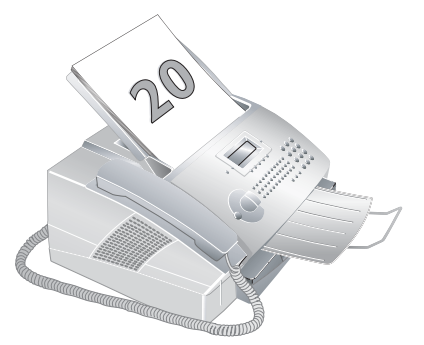

## **Insérer les documents**

**Fruc** Aérez les documents, tassez-les sur une surface plane et mettez-les en place bien à plat dans le bac. Vous évitez ainsi que plusieurs feuilles soient tirées en même temps.

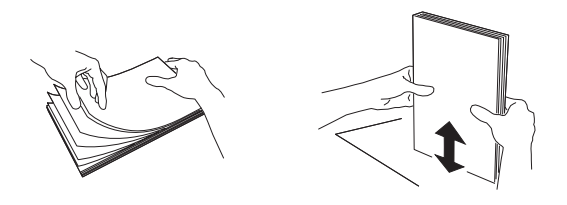

**1** Introduisez les documents dans la fente de chargement avec la face imprimée en dessous. Le document le plus en dessous est envoyé en premier.

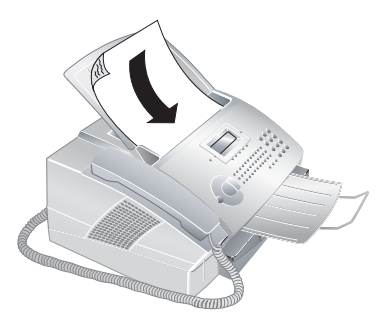

**2** Déplacez le guide documents vers l'intérieur pour qu'il soit complètement au bord des documents.

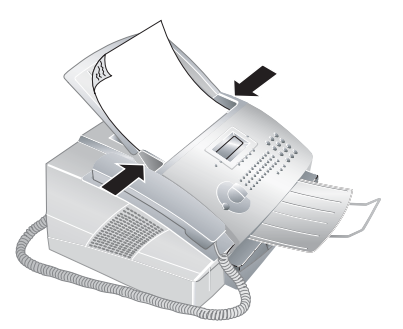

Appuyez sur **STOP** pour éjecter le document sans l'envoyer.

## **Télécopier**

**1** Composez le numéro de fax souhaité. Vous pouvez entrer un numéro avec le clavier numérique ou sélectionner une entrée du répertoire téléphonique, de la liste des rappels ou de la liste des appelants :

 **Entrée manuelle :** entrez le numéro via le clavier numérique.

**Répertoire téléphonique :** appuyez sur A-Z  $\Box$ , sélectionnez RECHERCHE et confirmez par OK. Sélectionnez le numéro souhaité avec  $\blacktriangleright$  (

 **Liste des rappels ou liste des appelants :** appuyez sur  $\bigcirc$  / t et  $\blacktriangleright$  pour sélectionner un numéro de la liste des rappels. Appuyez sur la touche bleue et sur  $\bigcirc$  / t et  $\blacktriangleright$  pour sélectionner un numéro de la liste des appelants.

**2** Appuyez sur **START** pour démarrer la transmission de fax.

Si la liaison avec le destinataire du fax ne peut être établie, par ex. parce que la ligne est occupée, votre appareil essaie à nouveau après un bref moment d'établir la liaison. Après deux autres tentatives, l'appareil interrompt le rappel automatique. Si vous désirez interrompre auparavant le rappel, appuyez sur **STOP**.

Truc<sup>Le réglage du contraste se fait automati-</sub></sup> quement au document. Si vous désirez régler vous-même le contraste avant la transmission de fax, utilisez la fonction 24 Emission différée.

## **Envoyer un fax manuellement**

Si la mémoire fax est pleine, aucun autre document fax ne peut être lu. Vous pouvez cependant envoyer des fax manuellement :

- **1** Insérez le document comme décrit sous Insérer les documents.
- **2** Décrochez le combiné ou appuyez sur la touche haut-parleur  $\mathcal{L}/\mathcal{R}$ .
- **3** Entrez le numéro souhaité ou sélectionnez une entrée à partir du répertoire téléphonique de la machine, de la liste des rappels ou de la liste des appels.
- **4** Appuyez sur **START**. Reposez le combiné. Le document est lu et envoyé.

## **Vitesse**

L'appareil adapte la vitesse de transmission à la qualité de la ligne téléphonique. Normalement, vous pouvez utiliser la vitesse maximale. Si vous désirez sélectionner une vitesse moins élevée – par exemple pour envoyer un fax outre-Atlantique – paramétrez celle-ci avant la transmission à l'aide de la fonction 21. Vous économisez ainsi du temps et de l'argent en évitant l'adaptation automatique.

- **1** Appuyez sur **MENU/OK**,  $(2)(1)$  et **OK**.
- 2 Sélectionnez avec  $\blacktriangleright$  **la vitesse souhaitée.**
- **3** Confirmez par **OK**. **C** vous permet de revenir au menu précédent et **STOP** de revenir en position initiale.

## **Rapport d'émission**

Votre appareil imprime en fonction du paramétrage un rapport d'émission après que vous avez envoyé un fax. Le rapport indique si le fax est parvenu au destinataire. Vous disposez de quatre paramètres.

**1** Appuyez sur **MENU/OK**, 2(5) et **OK**. Sélectionnez l'une des options suivantes :

 $HVEC - Un rapport d'émission est imprimé après$ chaque transmission effective. Si une transmission n'est pas effective parce que la ligne du destinataire est occupée, un rapport d'émission sera également imprimé.

SANS – Aucun rapport n'est imprimé. L'appareil enregistre cependant toutes les transmissions de fax. Vous pouvez imprimer la rapport d'émission avec le journal de transmission.

 systematique – Le rapport d'émission est imprimé après chaque transmission effective ou interrompue.

SUR ECHEC – Le rapport d'émission ne sera imprimé que si la transmission n'a pas abouti ou qu'elle a été interrompue.

**2** Confirmez par **OK**. **C** vous permet de revenir au menu précédent et **STOP** de revenir en position initiale.

**Truc** <sup>Ces</sup> paramètres s'appliquent également au rapport d'émission SMS.

## **Recevoir un fax**

Si vous n'avez pas changé les réglages par défaut, les fax réceptionnés sont imprimés automatiquement. Si aucun papier ne se trouve dans le bac ou si vous n'avez pas inséré de cartouche de toner, l'appareil enregistre les fax entrants. La mémoire fax peut enregistrer jusqu'à 120 pages.

La lampe verte  $\boxtimes/\boxplus$  sur le panneau de commande clignote si un fax est enregistré dans la mémoire. Une fois que vous avez mis du papier ou une nouvelle cartouche de toner, appuyez sur **START** pour imprimer les fax enregistrés.

## **Impression triée**

Si votre appareil reçoit des fax de plusieurs pages, il imprime ces pages triées. La dernière page reçue sera éditée en premier lieu. Vous pouvez désactiver cette fonction :

- **1** Appuyez sur **MENU/OK**, 28 et **OK**.
- **2** Sélectionnez avec  $\sqrt{\phantom{a}}$  IMPR. TRIEE et appuyez sur **OK**. Sélectionnez avec  $\sqrt{\sqrt{S}}$  **SANS**. Pour activer cette fonction, sélectionnez **AVEC**.
- **3** Confirmez par **OK**. **C** vous permet de revenir au menu précédent et **STOP** de revenir en position initiale.

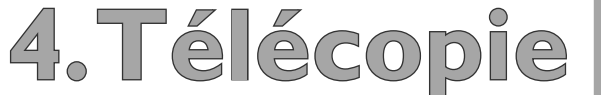

## **Impression multiple**

Vous pouvez imprimer plusieurs fois des fax à la réception.

- Appuyez sur **MENU/OK**, 28 et OK.
- 2 Sélectionnez avec  $\sqrt{\phantom{a}}$  NOMBRE COPIES et confirmez par  $OK$ . Entrez une valeur entre  $\textcircled{1}$  et  $(9)(9)$ .
- **3** Confirmez par **OK**. **C** vous permet de revenir au menu précédent et **STOP** de revenir en position initiale.

## **Cachet horaire**

Votre appareil imprime sur chaque fax entrant la date et l'heure exactes de réception. Vous pouvez ainsi documenter quand vous avez reçu un fax. Une mémoire tampon dans le télécopieur assure que, même après une panne de courant, la date et l'heure exactes soient éditées.

Si la fonction du cachet horaire est activée, les fax entrants sont lus en mémoire. Dès que la dernière page est parvenue, l'heure est enregistrée et l'appareil imprime toutes les pages. La date et l'heure enregistrées apparaissent sur l'en-tête.

- **1** Si vous désirez désactiver cette fonction, appuyez sur **MENU/OK, 26 et OK.**
- **2** Sélectionnez avec  $\blacktriangleright$  **SANS**. Pour activer cette fonction, sélectionnez AVEC.
- **3** Confirmez par **OK**. **C** vous permet de revenir au menu précédent et **STOP** de revenir en position initiale.

## **Multidiffusion**

Vous avez deux possibilités d'envoyer un fax à plusieurs destinataires : soit vous entrez les numéros des destinataires un par un soit vous sélectionnez un groupe dans votre répertoire téléphonique. Dans ce dernier cas, votre appareil envoie le fax à tous les correspondants de ce groupe : vous n'avez pas la possibilité de modifier les différentes entrées.

#### **Multidiffusion à différents destinataires**

- **1** Introduisez les documents dans la fente de chargement avec la face imprimée en dessous. Le document le plus en dessous est envoyé en premier.
- **2** Entrez un numéro via le clavier numérique ou sélectionnez une entrée du répertoire téléphonique. Appuyez sur  $A-Z$   $\Box$ , sélectionnez RECHERCHE

et confirmez par **OK**. Sélectionnez dans la liste des entrées à l'aide de  $\blacktriangleright$  . Vous pouvez aussi sélectionner des numéros dans la liste des rappels ou des appelants. Appuyez sur  $\bigcirc$ / $\uparrow$  ou sur la touche bleue et  $\mathbb{Q}/\mathcal{N}$ , et sélectionnez avec  $\mathcal{N}$  le numéro souhaité.

- **3** Appuyez sur la touche bleue et ↓/→ *k*. Ajoutez manuellement avec le clavier numérique d'autres numéros se trouvant dans le répertoire téléphonique, de la liste des rappels ou des appelants. Vous pouvez entrer jusqu'à dix numéros. Appuyez entre les différents destinataires sur la touche bleue et  $\mathcal{L}/\mathcal{R}$ .
- **4** Appuyez sur **START** pour commencer la transmission. Vous pouvez interrompre à tout moment l'opération en appuyant sur **STOP**.

#### **Multidiffusion aux groupes**

- **1** Introduisez les documents dans la fente de chargement avec la face imprimée en dessous. Le document le plus en dessous est envoyé en premier.
- **2** Sélectionnez un groupe dans le répertoire téléphonique. Appuyez sur  $A-Z$   $\Box$ , sélectionnez RECHER-CHE et confirmez par OK. Sélectionnez un groupe avec  $\blacktriangleright$   $\blacktriangleleft$ .

 Vous pouvez ajouter d'autres groupes ou numéros. Appuyez sur la touche bleue et ↓/+<del>术</del>. Sélectionnez un autre groupe ou des entrées dans le répertoire, la liste des rappels, la liste des appelants ou entrez d'autres numéros avec le clavier numérique.

- **3** Confirmez par **OK**.
- **4** Appuyez sur **START** pour commencer la transmission. Vous pouvez interrompre à tout moment l'opération en appuyant sur **STOP**.

Si votre télécopieur ne peut joindre un des destinataires parce que la ligne est occupée ou que la liaison ne peut être établie, le document est envoyé aux autres destinataires de la liste. Après que l'appareil a sélectionné les numéros de tous les destinataires, il essaie de nouveau d'appeler les destinataires qu'il n'a pu joindre la première fois.

## **Envoi différé**

Cette fonction vous permet d'envoyer des fax ultérieurement, dans un délai de 24 heures. Ceci vous permet par ex. de bénéficier de tarifs plus avantageux ou d'envoyer un fax à un destinataire qui n'est joignable qu'à certaines heures précises.

**1** Introduisez les documents dans la fente de chargement avec la face imprimée en dessous. Le document le plus en dessous est envoyé en premier.

- **2** Appuyez sur **MENU/OK**,  $(2)(4)$  et **OK**.
- **3** Entrez le numéro souhaité ou sélectionnez une entrée du répertoire téléphonique, de la liste des rappels ou de la liste des appelants.

Truc Grâce à la touche bleue et  $\langle \rangle$ + $\hat{\mathbf{x}}$ , vous pouvez entrer d'autres destinataires et envoyer le fax en multidiffusion.

- **4** Confirmez par **OK**.
- **5** Programmez l'heure à laquelle le document doit être envoyé, par ex.  $(14)$   $(0)$   $(0)$  pour 14h00. Confirmez par **OK**.
- **6** Sélectionnez le contraste souhaité avec  $\blacktriangleright$  **(A** . Confirmez par **OK**. Après une brève phase de préchauffe, l'appareil lit le document dans la mémoire et envoie le fax à l'heure dite.

Effacez le document de la liste de commandes pour interrompre le mode d'attente de transmission. Appuyez sur **MENU/OK, 5 3 et OK.** Sélectionnez avec  $\sqrt{\sqrt{ } }$  l'envoi de fax que vous désirez effacer. Confirmez deux fois par **OK** (voir aussi chapitre Commandes). **C** vous permet de revenir au menu précédent et **STOP** de revenir en position initiale.

## **Relève de télécopie**

La relève de télécopie permet de relever des documents qui sont en attente dans un fax sélectionné. Il est également possible de mettre en attente des documents dans votre télécopieur et pouvant être relevés par d'autres appareils.

#### **Relève immédiate**

- **1** Appuyez sur **MENU/OK**, 22 et **OK**.
- **2** Entrez le numéro dont vous souhaitez relever un fax ou sélectionnez une entrée du répertoire téléphonique, de la liste des rappels ou de la liste des appelants. Appuyez sur **START**.

#### **Relève différée**

- **1** Appuyez sur **MENU/OK**,  $(2)(2)$  et **OK**.
- **2** Entrez le numéro dont vous souhaitez relever un fax ou sélectionnez une entrée du répertoire téléphonique, de la liste des rappels ou de la liste des appelants. Appuyez sur **OK**.
- **3** Entrez l'heure à laquelle le document doit être relevé, par ex.  $( )$   $( 0$   $( 0$   $)$  pour 14h00. Confirmez par **OK**.

**4** L'appareil est maintenant en attente. Le numéro et l'heure, à laquelle l'appareil relève le fax, apparaissent sur l'afficheur. Vous pouvez continuer à téléphoner ou à envoyer d'autres fax.

#### **Dépôt**

Vous pouvez mettre en attente des documents dans votre télécopieur pouvant être relevés par d'autres appareils.

- **1** Introduisez les documents dans la fente de chargement avec la face imprimée en dessous. Le document le plus en dessous est envoyé en premier.
- **2** Appuyez sur **MENU/OK**, 23 et **OK**.
- **3** Sélectionnez avec  $\sqrt{\ }$  SIMPLE ou MULTIPLE.A l'aide du paramètre SIMPLE, le document peut être relevé une fois. Si vous sélectionnez MULTI-PLE, le document peut être relevé autant de fois que vous le voulez. Confirmez par **OK**.
- 4 Sélectionnez le contraste souhaité avec  $\blacktriangleright$  **(A**. Confirmez par **OK**. Après une brève phase de réchauffement, l'appareil lit le document en mémoire.

Effacez le document de la liste de commandes pour interrompre le mode d'attente de relève. Appuyez sur **MENU/** OK,  $\bigcirc$  3 et OK. Sélectionnez avec  $\mathcal{A}$  l'envoi de fax que vous désirez effacer. Confirmez deux fois par **OK** (voir aussi chapitre Commandes). **C** vous permet de revenir au menu précédent et **STOP** de revenir en position initiale.

#### **Relève de télécopie avec sous-adresse**

Si vous désirez relever un fax par un numéro d'appel direct ou une sous-adresse – par ex. utiliser un service déterminé d'un opérateur de banques de données fax avec plusieurs offres de relève de fax – vous pouvez attacher au numéro de fax le poste direct ou la sous-adresse avec une pause de sélection.

 Entrez le numéro de fax. Ajoutez une pause de sélection au numéro en appuyant sur la touche bleue et **R/PAU-SE**. Entrez maintenant le numéro d'appel direct, par ex.  $(1)$  $(2)$  $(3)$  $(4)$  $(5)$  **R/PAUSE**  $(1)$  $(2)$ . Apparaît alors sur l'afficheur un / pour pause : 12345/12. La sousadresse n'est sélectionnée que lorsque la liaison fax avec le numéro principal est établie.

## **Journal**

Le journal de transmission comporte une liste des 30 derniers appels téléphoniques, fax et messages SMS que vous avez reçus ou envoyés. Le journal est imprimé auto-

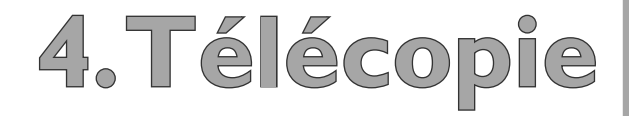

matiquement après 30 transmissions. Vous pouvez aussi imprimer le journal de transmission à tout moment.

Vous avez deux possibilités : Appuyez sur *i*. Sélectionnez page d´aide: 3 Journaux et confirmez par **OK**. Le journal de transmission est imprimé. Vous pouvez également imprimer le journal en appuyant sur **MENU/ OK**,  $\overline{4}$  (2) et **OK**.

## **Commandes**

Tous les envois de fax et SMS sont énumérées dans la liste de commandes, qui sont en attente de relève ou devant être envoyés ultérieurement. **MENU/OK**, 5 et OK vous permettent d'appeler les fonctions de commandes. Vous pouvez exécuter immédiatement des commandes, modifier, effacer, imprimer des commandes ou une liste de tous les commandes en attente.

Les commandes s'affichent séparément :

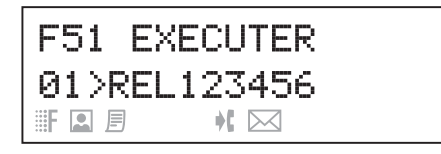

Après le numéro de commande et le statut s'affiche le numéro de fax auquel un fax a été envoyé ou duquel il faut effectuer une relève. Les documents de la liste de commandes peuvent avoir le statut suivant.

 $FMT = Fnyoi différé$ 

DEP – Dépôt

REL – Relève de fax différé

com – Commande exécuté

SMS – Transmission SMS

#### **Exécuter une commande immédiatement**

Appuyez sur **MENU/OK**,  $\textcircled{5}(1)$  et **OK**. Sélectionnez avec ¾ la commande que vous désirez exécuter immédiatement et appuyez sur **OK**. La transmission ou la relève commence aussitôt. **STOP** vous permet d'interrompre l'opération.

### **Modifier une commande**

Appuyez sur **MENU/OK**,  $\overline{5}$  (2) et **OK**. Sélectionnez avec  $\sqrt{\phantom{a}}$  la commande que vous désirez modifier et appuyez sur **OK**. Entrez les modifications souhaitées et confirmez par **OK**. **STOP** entraîne l'interruption de l'opération sans enregistrer et le retour à la position initiale.

#### **Supprimer une commande**

Appuyez sur **MENU/OK**,  $\textcircled{3}$  et **OK**. Sélectionnez avec  $\sqrt{\phantom{a}}$  la commande que vous désirez effacer et appuyez sur **OK**. Confirmez l'effacement par **OK**. **STOP** entraîne l'interruption de l'opération et le retour à la position initiale.

#### **Imprimer une commande**

Appuyez sur **MENU/OK**, **54** et **OK**. Sélectionnez avec  $\sqrt{\phantom{a}}$  la commande que vous désirez imprimer et appuyez sur **OK**. Le document est imprimé.

#### **Imprimer une liste de commandes**

Appuyez sur **MENU/OK**, **5**) **6** et **OK**. L'appareil imprime une liste de tous les commandes en attente.

Vous pouvez également imprimer une liste de commandes en appuyant sur  $\mathbf i$  et en sélectionnant PAGE D'AIDE: 6 commandes. Confirmez par **OK**. La liste de commandes est imprimée.

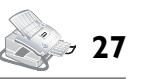

## **5. Copieur**

Votre télécopieur vous permet de copier des documents. Vous disposez pour cela de deux possibilités. Il est possible de copier automatiquement ou d'ajuster les copies par des réglages propres.

Utilisez des documents de formats **A4** (210 × 297 mm) de 60 à 90 g/m2 . N'utilisez pas de documents inférieurs à A4. Vous pouvez placer **20 documents** maximum.

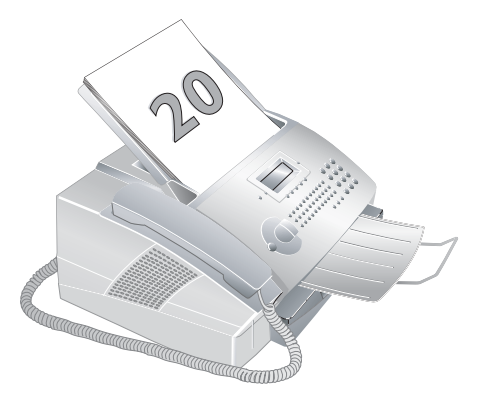

Truc Aérez les documents, tassez-les sur une surface plane et mettez-les en place bien à plat dans le bac. Vous évitez ainsi que plusieurs feuilles soient tirées en même temps.

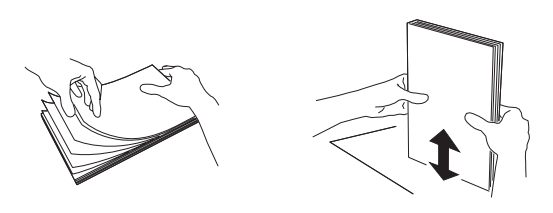

Introduisez les documents dans la fente de chargement avec la face imprimée en dessous. Le document le plus en dessous est copié en premier.

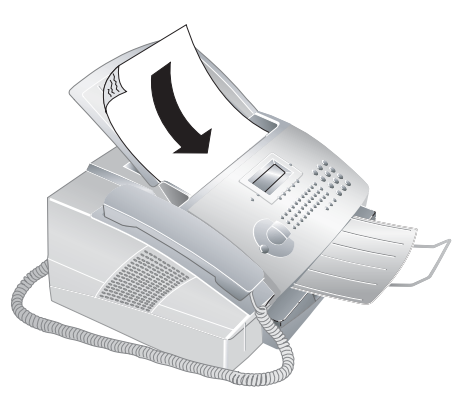

Déplacez le guide documents vers l'intérieur pour qu'il soit complètement au bord des documents.

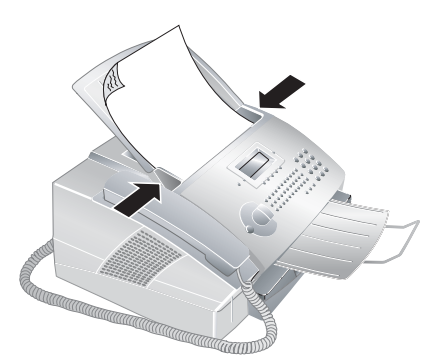

Appuyez sur **STOP** pour éjecter les documents sans les copier.

## **Copier automatiquement**

Appuyez deux fois sur la touche **COPY**. La copie commence.

## **Ajuster copies**

- **1** Appuyez sur la touche **COPY**. Vous disposez des options suivantes :
- **2** Entrez le nombre de copies du document que vous désirez. Vous pouvez obtenir 99 copies d'un document. Confirmez par **OK**.
- **3** Sélectionnez la résolution. Pour copier, vous disposez d'une résolution plus élevée que pour la transmission de fax. Sélectionnez la résolution souhaitée avec  $\blacktriangleright$ /

RESOL.: RAPIDE - Pour documents sans dessins ou petits détails

RESOL.: QUALITE – Pour documents avec des textes imprimés en petits caractères ou des dessins

RESOL.: PHOTO - Résolution la plus élevée

Confirmez par **OK**.

- **4** Vous pouvez agrandir ou réduire le document à copier. Des réductions jusqu'à 25 pour cent et des agrandissements jusqu'à 400 pour cent sont possibles. Entrez la valeur souhaitée avec le clavier numérique et confirmez par **OK**.
- **5** Sélectionnez le contraste souhaité avec  $\blacktriangleright$  (4. Confirmez par **OK**. La copie commence.

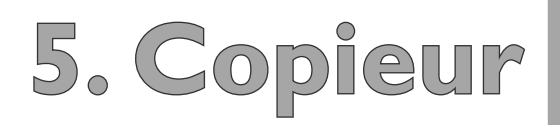

## **6. SMS**

Votre télécopieur laser vous permet d'envoyer et de recevoir des messages SMS. Votre télécopieur est paramétré par défaut ; l'utilisation de ces services est fonction du pays et du réseau téléphonique. Demandez à l'opérateur de votre installation téléphonique si le mode SMS est possible et si vous devez vous faire inscrire ou enregistrer. Si des problèmes surviennent ou si des modifications de votre appareil s'avèrent nécessaires, adressez-vous également à votre opérateur.

¢**C** vous permet de revenir au menu précédent.  $\blacktriangleright$  vous permet de déplacer le curseur sur l'afficheur. **C** ou  $\leftarrow$  vous permet d'effacer des chiffres ou des lettres. **STOP** entraîne l'interruption de l'opération sans enregistrer et le retour à la position initiale.

## **Envoyer des SMS**

- Appuyez sur  $\boxtimes$ , sélectionnez avec  $\blacktriangleright$  **EMET** tre sms et confirmez par **OK**.
- **2** Entrez le texte que vous désirez envoyer. Vous pouvez entrer au maximum 160 caractères.

**Truc** Pour entrer des majuscules, appuyez simultanément sur  $\uparrow$  et la touche souhaitée. La touche ½ vous permet d'ajouter un espace. Les caractères spéciaux sont représentés en haut à droite des touches de caractères. Appuyez simultanément sur la touche bleue et la touche du caractère respectif pour entrer les caractères spéciaux.  $\bigcup$ vous permet de commencer un nouveau paragraphe. **COPY** vous permet d'imprimer votre message SMS avant de l'envoyer.

- **3** Appuyez sur  $\boxtimes$  lorsque vous avez achevé l'entrée.
- **4** Vous pouvez entrer un numéro avec le clavier numérique ou sélectionner une entrée du répertoire téléphonique, de la liste des rappels ou de la liste des appelants :

 **Entrée manuelle :** entrez le numéro de téléphone du destinataire et appuyez sur  $\boxtimes$ .

**Répertoire téléphonique :** appuyez sur A-Z  $\Box$ et sélectionnez avec  $\blacktriangleright$  l'entrée souhaitée de votre répertoire téléphonique. Appuyez sur  $\boxtimes$ .

Liste des rappels : appuyez sur **O**/ $\phi$ <sup>t</sup> et sélectionnez avec  $\blacktriangleright$  le numéro souhaité dans la liste des rappels. Appuyez sur  $\boxtimes$ .

**Liste des appelants :** appuyez sur la touche bleue et sur  $\bigcirc$ / $\uparrow$  pour sélectionner avec  $\searrow$ / $\uparrow$  un numéro de la liste des appelants. Appuyez sur  $\boxtimes$ .

- **5** Une sous-adresse vous permet d'envoyer un message SMS à un appareil déterminé qui est raccordé avec plusieurs autres à une seule ligne téléphonique. Si vous avez plusieurs appareils pour la réception SMS, insérez ici le numéro correct de la sous-adresse correspondante.
- **6** Appuyez sur  $\boxtimes$ . L'appareil envoie le message SMS. Après l'envoi du SMS, votre télécopieur imprime, en fonction du réglage, un rapport d'émission (voir chapitre **Fax** / Rapport d'émission).

**Fruc** Vous pouvez également appeler la fonction **EMETTRE** SMS en appuyant sur **MENU/OK, 31 ft OK.** 

### **Envoyer à plusieurs destinataires**

- Appuyez sur  $\boxtimes$ , sélectionnez avec  $\blacktriangleright$  **EMET** TRE SMS et confirmez par OK.
- **2** Entrez le texte comme décrit ci-dessus et appuyez  $\mathsf{sur}\,\boxtimes\mathsf{...}$
- **3** Entrez le numéro du premier destinataire à l'aide du clavier numérique ou sélectionnez une entrée du répertoire téléphonique ou de la liste des rappels.
- **4** Appuyez sur la touche bleue et  $\langle \rangle$  **4**, puis entrez un autre numéro. Vous pouvez ajouter jusqu'à dix destinataires.
- Appuyez sur  $\boxtimes$  pour envoyer les SMS.

## **Recevoir des SMS**

Si vous avez reçu un SMS, la lampe verte  $\boxtimes/\boxtimes s$  s'allume à votre télécopieur et le symbole  $\boxtimes$  apparaît à l'afficheur. L'appareil imprime automatiquement les messages SMS entrants. Si vous avez désactivé l'impression automatique, les messages SMS sont enregistrés.

## **Lecture de SMS**

- **1** Appuyez sur  $\boxtimes$ , sélectionnez avec  $\triangleright$  **LIRE** SMS et confirmez par **OK**.
- **2** Le numéro, la date et l'heure de réception des derniers messages s'affichent. Les messages non lus sont signalés par une étoile «  $*$  ». Sélectionnez avec  $\blacktriangleright$   $\blacklozenge$ le message SMS souhaité et confirmez par **OK**.
- **3** ¾ vous permet de déplacer le curseur dans le message SMS. **C** vous permet de revenir au menu précédent et **STOP** de revenir en position initiale.

**Truc** <sup>Vous</sup> pouvez également appeler la fonction lire sms en appuyant sur **MENU/OK**,  $\widehat{3}(2)$  et **OK**.

## **Imprimer des SMS**

Si vous avez désactivé l'impression automatique, cette fonction vous permet d'imprimer vos messages SMS.

- **1** Appuyez sur  $\boxtimes$ , sélectionnez avec  $\blacktriangleright$  **(A** IMPRI-MER SMS et confirmez par OK.
- **2** Sélectionnez avec  $\blacktriangleright$  **4** quels sont les messages SMS que vous désirez imprimer :

**SELECTION** – Confirmez par **OK**. Sélectionnez avec  $\sqrt{\phantom{a}}$  le message que vous désirez imprimer. Confirmez par **OK**.

NOUVEAUX – Confirmez par **OK**. Tous les nouveaux messages sont imprimés.

TOUS – Confirmez par **OK**. Tous les messages SMS enregistrés sont imprimés.

TUC<sup>Vous</sup> pouvez également appeler la fonction IMPRIMER SMS en appuyant sur **MENU/OK, 3 4 et OK.** 

## **Supprimer des SMS**

Votre télécopieur enregistre jusqu'à 30 messages SMS. Quand la mémoire est saturée, aucun autre message ne peut être enregistré. Supprimez alors des messages SMS pour libérer de la mémoire.

- **1** Appuyez sur **MENU/OK**,  $\mathfrak{D}(3)$  et **OK**.
- **2** Sélectionnez avec  $\blacktriangleright$  **4** quels sont les messages SMS que vous désirez effacer :

**SELECTION** – Appuyez sur **OK** et sélectionnez avec  $\blacktriangleright$  le message SMS que vous désirez supprimer. Confirmez par **OK**.

 messages lus – Confirmez par **OK**. Tous les messages SMS lus sont effacés.

TOUS - Confirmez par OK. Tous les messages SMS sont effacés.

## **Paramètres SMS**

Si vous avez paramétré le pays, dans lequel votre télécopieur fonctionne, à l'aide de la fonction 11, l'appareil sélectionne automatiquement les bons paramètres SMS (voir chapitre **Paramètres** / Paramétrer un pays). Si vous désirez appliquer d'autres paramètres, vous pouvez modifier ceux-ci à l'aide des fonctions 35 et 36.

#### **Numéros des centrales SMS**

Les numéros dont vous avez besoin pour l'émission et la réception de messages SMS sont enregistrés sous SER-VEUR SMS. Si vous aviez besoin d'autres numéros, vous pouvez modifier ceux-ci à l'aide de la fonction 36. Demandez en cas de doute à votre opérateur pour obtenir les bonnes informations.

- **1** Appuyez sur **MENU/OK**,  $\textcircled{3}$  (6) et **OK**. Sélectionnez avec  $\sqrt{\phantom{a}}$  CENTRE SMS 1. Confirmez par **OK**.
- **2** Sélectionnez avec  $\sqrt{\left( \text{No EMISSION et confir-} \right)}$ mez par **OK**. Entrez le numéro par lequel votre appareil doit envoyer le message SMS. Confirmez par **OK**.
- **3** Sélectionnez avec  $\sqrt{\phantom{a}}$  No RECEPT. et confirmez par **OK**. Entrez le numéro par lequel votre appareil doit recevoir le message SMS. Confirmez par **OK**. **C** vous permet de revenir au menu précédent et **STOP** de revenir en position initiale.

Vous pouvez également recevoir des messages SMS par le biais d'un second opérateur. Sélectionnez CENTRE SMS 2 et confirmez par **OK**. Modifiez le numéro servant à la réception comme décrit au point **3**. **C** vous permet de revenir au menu précédent et **STOP** de revenir en position initiale.

#### **Désactiver l'impression automatique**

Les messages SMS reçus sont imprimés automatiquement. Vous pouvez désactiver cette fonction.

- **1** Appuyez sur **MENU/OK**,  $\mathfrak{D}(5)$  et **OK**.
- **2** Sélectionnez avec  $\sqrt{\phantom{a}}$  **AUTO PRINT** et confirmez par **OK**. Sélectionnez avec  $\blacktriangleright$  **s** i vous désirez activer ou désactiver l'impression automatique.
- **3** Confirmez par **OK**. **C** vous permet de revenir au menu précédent et **STOP** de revenir en position initiale.

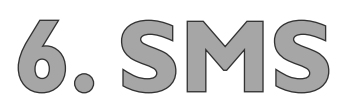

### **Tonalité d'appel**

Vous entendez une tonalité d'appel lorsqu'un message SMS est réceptionné. Vous pouvez désactiver cette fonction.

- **1** Appuyez sur **MENU/OK**,  $\mathfrak{D}(5)$  et **OK**.
- **2** Sélectionnez avec  $\blacktriangleright$  **A** EIP SONORE et confirmez par **OK**. Sélectionnez avec  $\blacktriangleright$  **s** i vous désirez activer ou désactiver la tonalité d'appel.
- **3** Confirmez par **OK**. **C** vous permet de revenir au menu précédent et **STOP** de revenir en position initiale.

## **Nom de l'expéditeur**

Vous pouvez paramétrer si vous désirez que votre nom apparaisse avec chaque message SMS que vous envoyez. La fonction 14 vous permet d'enregistrer votre nom (voir chapitre **Paramètres** / Numéro et nom propre).

- **1** Appuyez sur **MENU/OK**, 36 et **OK**.
- **2** Sélectionnez avec  $\sqrt{\phantom{a}}$  EXPEDITEUR et confirmez par OK. Sélectionnez avec  $\blacktriangleright$  si vous désirez que votre nom apparaisse avec chaque message SMS que vous envoyez.
- **3** Confirmez par **OK**. **C** vous permet de revenir au menu précédent et **STOP** de revenir en position initiale.

### **Avis**

Si la fonction Avis est activée, vous recevez un avis SMS dès que votre message SMS est parvenu au destinataire.

- Appuyez sur **MENU/OK**,  $(3)(5)$  et **OK**.
- **2** Sélectionnez avec  $\sqrt{\phantom{a}}$  NOTIFICATION et confirmez par **OK**. Sélectionnez avec  $\sqrt{\sqrt{ }}$  si vous désirez activer ou désactiver la fonction Avis.
- **3** Confirmez par **OK**. **C** vous permet de revenir au menu précédent et **STOP** de revenir en position initiale.

 $\boldsymbol{\Gamma}$ ruc $^{\text{II}}$  est possible que l'envoi de l'avis SMS soit payant. Demandez auprès de votre opérateur télécom pour savoir si cette fonction encourt des frais.

## **Sous-adresse (terminal ID)**

Si vous avez raccordé plusieurs appareils avec fonction SMS à une ligne téléphonique, vous pouvez affecter des sous-adresses aux appareils. Les messages SMS peuvent être envoyés ensuite à un certain appareil.

- **1** Appuyez sur **MENU/OK**, 36 et **OK**.
- **2** Sélectionnez avec  $\blacktriangleright$  **A** FIDR TERMINAL et confirmez par OK. Entrez un chiffre de  $\textcircled{0}$  à  $\textcircled{9}$  comme sous-adresse. L'expéditeur peut envoyer un message SMS directement sur cet appareil en attachant la sous-adresse au numéro de téléphone.
- **3** Confirmez par **OK**. **C** vous permet de revenir au menu précédent et **STOP** de revenir en position initiale.

## **Durée de validité**

La durée de validité vous permet de fixer combien de temps votre message SMS est enregistré sur le serveur de l'opérateur télécom si le destinataire n'est pas joignable. Si le serveur n'est pas en mesure de présenter le message SMS jusqu'à l'expiration de la durée de validité, le message sera alors effacé.

- **1** Appuyez sur **MENU/OK**, 36 et **OK**.
- **2** Sélectionnez avec  $\sqrt{\phantom{a}}$  PER. UALIDITE et confirmez par **OK**. Sélectionnez la durée de validité souhaitée avec  $\blacktriangleright$  (< 1). Les paramètres possibles sont : 6 heures, 1 jour, 1 semaine et maximum. Demandez à votre opérateur télécom combien de temps le message avec le paramètre MAXIMUM est enregistré.
- **3** Confirmez par **OK**. **C** vous permet de revenir au menu précédent et **STOP** de revenir en position initiale.

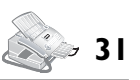

## **7. Branchement PC**

## **Configuration minimum**

Votre ordinateur doit avoir la configuration minimum suivante :

#### **Processeur :**

 500 MHz pour Windows 98 SE® 800 MHz pour Windows 2000 (SP 3) · ME® 1 GHz pour Windows XP®

#### **Memoire vive (RAM) :**

 128 Mo pour Windows 98 SE · 2000 (SP 3) · ME® 192 Mo pour Windows XP®

#### **Système d'exploitation :**

Windows 98 SE · 2000 (SP 3) · ME · XP®

#### **Emplacement mémoire disponible :**

 260 Mo d'emplacement mémoire libre pour l'installation de COMPANION SUITE et PAPER PORT.

#### **Interface USB**

Vous pouvez connecter votre télécopieur laser exclusivement à un PC (système d'exploitation Microsoft Windows®). L'appareil n'est pas compatible avec Linux et Apple Macintosh®.

**Al Installez tout d'abord le logiciel.** L'appareil ne doit pas être raccordé au préalable au PC. Après avoir installé le logiciel, il faut redémarrer le PC ; raccordez ensuite votre PC et le télécopieur laser avec un câble USB.

## **Installation du logiciel**

Companion Suite et Paper Port se trouvent sur le CD d'installation fourni. Companion Suite vous permet d'accéder de votre ordinateur au répertoire d'adresses du télécopieur ainsi que d'ajouter des entrées ou de les éditer. En outre, vous pouvez modifier les paramètres et afficher le niveau de remplissage de la cartouche de toner. Paper PORT vous permet de scanner et de gérer les documents.

Le télécopieur laser est déclaré à votre ordinateur comme une imprimante standard. Vous pouvez y accéder tout comme n'importe quelle imprimante et réaliser des impressions noir et blanc.

Avant de lancer l'installation, fermez tous les programmes et applications en cours. Insérez le CD d'installation dans le lecteur CD-ROM de votre ordinateur. Le programme démarre automatiquement. (Si le programme ne démarre pas, sélectionnez dans Windows®-Explorer le lecteur CD-ROM et lancez le programme SETUP.EXE en faisant un double clic.

Le masque COMPANION SUITE s'affiche à l'écran. Vous pouvez installer ou désinstaller COMPANION SUITE ou bien consulter le manuel d'utilisation pour PAPER PORT. Cliquez sur Explorer le contenu du cédérom pour pouvoir afficher quels fichiers se trouvent sur le CD d'installation. Windows®-Explorer s'ouvre et affiche le contenu du CD.

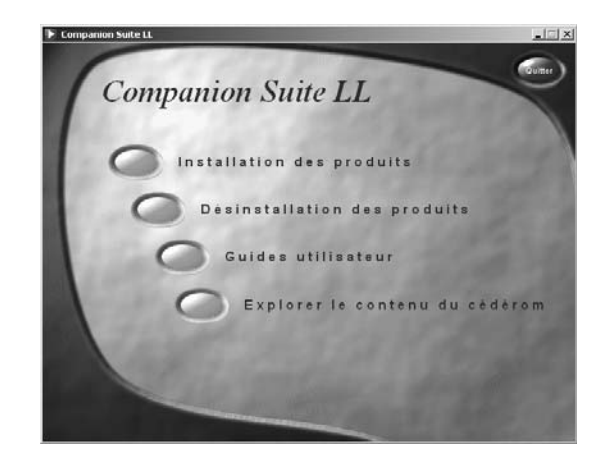

Cliquez sur INSTALLATION DES PRODUITS et sélectionnez dans le menu de sélection suivant COMPLÈTE.

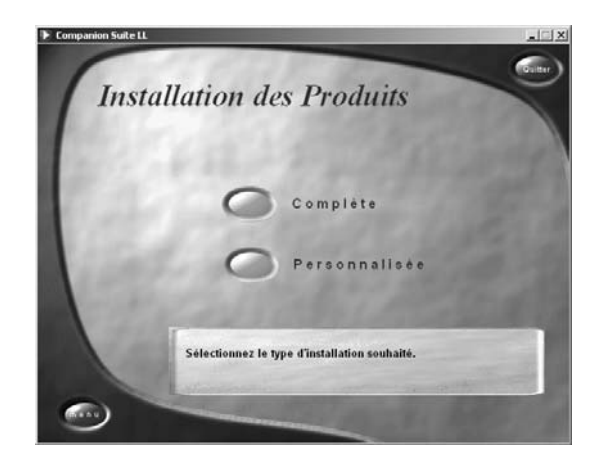

¢En sélectionnant Complète, vous installez Companion Suite, Paper Port ainsi que les pilotes d'imprimante et de scanner. Si vous ne désirez installer que certains composants, cliquez sur Personnalisée et sélectionnez les composants que vous désirez installer.

Votre ordinateur prépare le processus d'installation. Un masque s'affiche ensuite à l'écran signalant le début de l'installation. Cliquez sur SUIVANT.

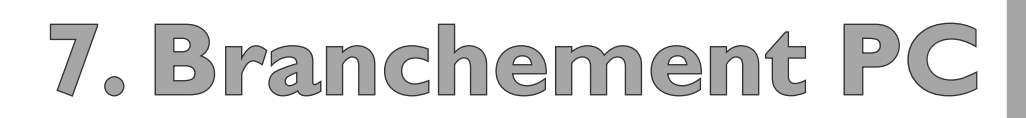

Le programme d'installation vous demandera ensuite d'accepter les conditions de la licence. Cliquez sur Oui.

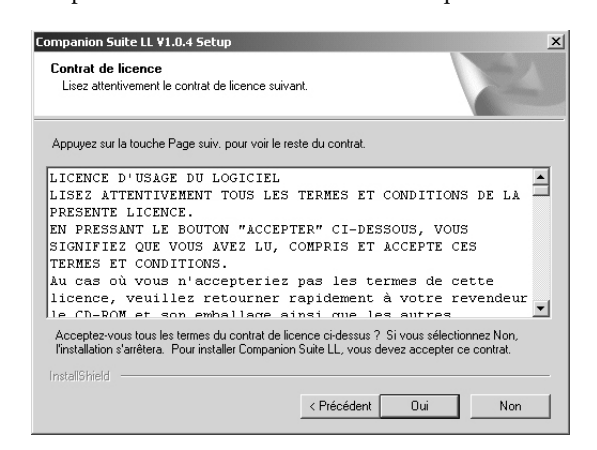

Le programme peut à présent commencer l'installation. Cliquez sur Installer.

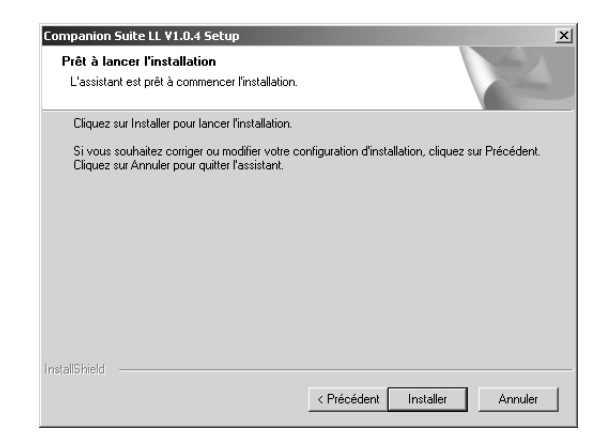

L'installation une fois terminée, vous devez redémarrer votre ordinateur. Sélectionnez si l'ordinateur doit redémarrer automatiquement ou si vous désirez redémarrer vous-même l'ordinateur ultérieurement. Cliquez sur Terminer.

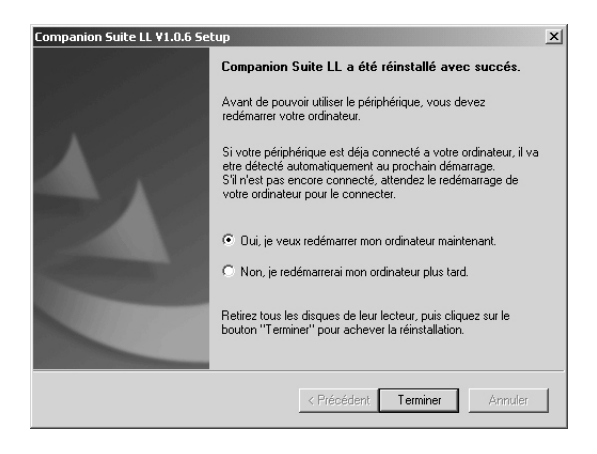

**Après avoir redémarré votre PC**, raccorder le Belgafax 800 au moyen d'un câble USB en vente dans le commerce. La prise USB de votre télécopieur se trouve à l'arrière de l'appareil.

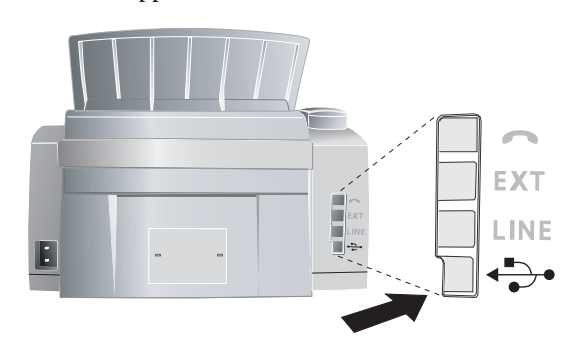

## **Désinstallation du logiciel**

Avant de lancer la désinstallation, fermez tous les programmes et applications en cours. Appelez le programme de désinstallation en cliquant dans le menu principal sur Demarrer > Programmes > Companion Suite > Companion Suite > Desinstaller. Votre ordinateur prépare le processus de désinstallation.

Vous pouvez soit réparer le programme soit le supprimer. Cliquez sur SUPPRIMER, puis sur SUIVANT.

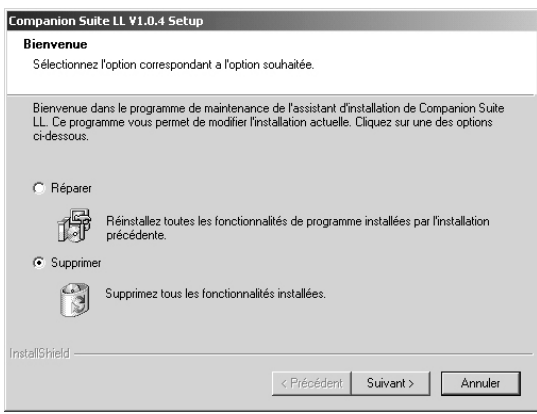

Vous serez invité à confirmer la désinstallation. Après avoir cliqué sur OK, COMPANION SUITE sera supprimé de votre ordinateur. La désinstallation une fois terminée, vous devez redémarrer votre ordinateur. Sélectionnez si l'ordinateur doit redémarrer automatiquement ou si vous

désirez redémarrer vous-même l'ordinateur ultérieurement. Cliquez sur Terminer.

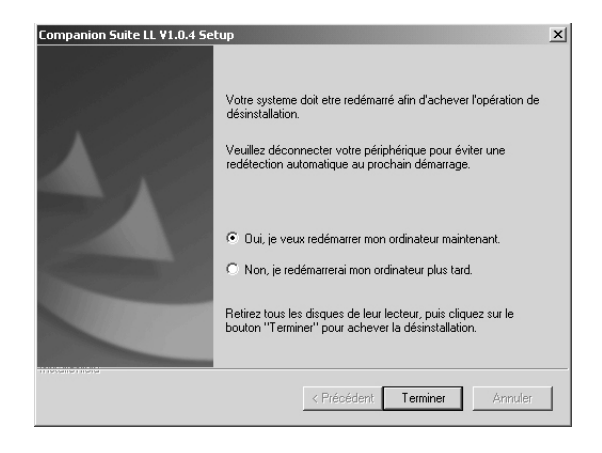

Après avoir redémarré votre ordinateur, la désinstallation de COMPANION SUITE est complète.

## **Utilisation de COMPANION SUITE**

Lancez COMPANION SUITE en cliquant soit sur l'icône COMPANION DIRECTOR dans votre poste de travail ou sélectionnez dans le menu de démarrage DEMARRER > PROGRAMMES > COMPANION SUITE > COMPANION SUITE > COMPANION DIRECTOR. Vous pouvez modifier l'aspect du menu de démarrage en cliquant sur le bouton droit de la souris.

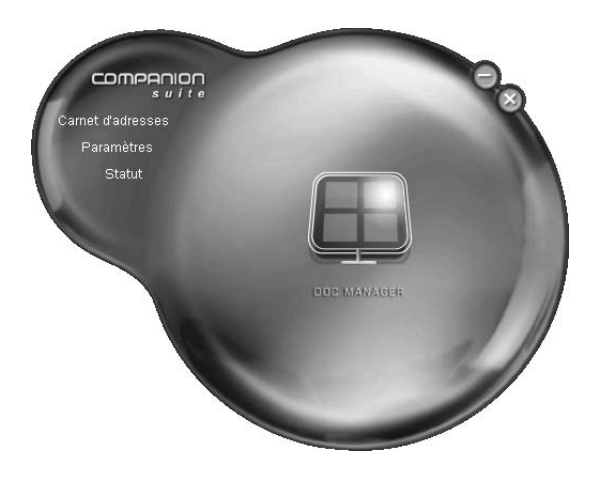

Cliquez sur CARNET D'ADRESSES pour éditer le répertoire téléphonique de votre télécopieur. Cliquez sur Paramètres pour éditer les paramètres de base de votre télécopieur. Sous STATUT, vous pouvez sélectionner des paramètres pour l'affichage du niveau de remplissage du toner. Si vous désirez scanner des documents, cliquez sur le grand symbole Doc Manager au milieu de menu de démarrage.

## **Editer le répertoire téléphonique**

Companion Suite vous permet d'éditer les entrées de votre télécopieur, le répertoire d'adresses de Windows® ainsi que de Microsoft Outlook®. Cliquez sur le bouton Carnet d'adresses.

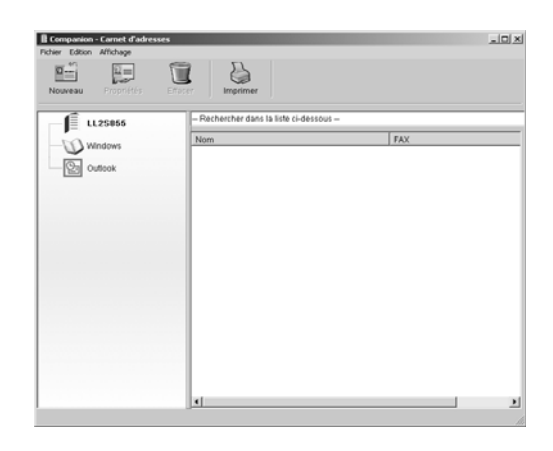

Sélectionnez le télécopieur laser pour éditer les entrées du répertoire téléphonique. Vous pouvez ajouter dans votre répertoire de nouvelles entrées ou de nouveaux groupes, les éditer ou les effacer ainsi qu'imprimer une liste de toutes les entrées.

¢Vous pouvez échanger des entrées existan-tes entre les répertoires d'adresses de Windows®, Microsoft Outlook® et de votre télécopieur. Sélectionnez l'entrée que vous désirez copier dans un autre répertoire d'adresses dans la fenêtre droite du menu. Tirez cette entrée en maintenant appuyé le bouton droit de la souris pour la placer dans la fenêtre gauche du menu sur le répertoire d'adresse dans lequel vous désirez copier l'entrée.

### **Ajouter une entrée**

**7. Branchement PC .** 

Sélectionnez Nouveau pour ajouter une entrée. Vous pouvez sélectionner si vous désirez ajouter une entrée ou un groupe.

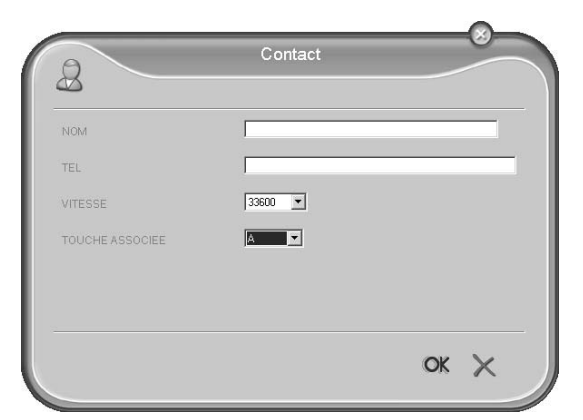

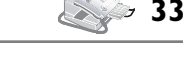

Entrez le nom et le numéro et sélectionnez la vitesse de transmission pour les émissions de fax destinées à ce destinataire (voir aussi chapitre **Téléphone** / Répertoire téléphonique). Confirmez par OK.

#### **Editer une entrée**

Sélectionnez l'entrée que vous désirez éditer et cliquez sur Propriétés. Modifiez le nom ou le numéro et confirmez par OK.

#### **Ajouter un groupe**

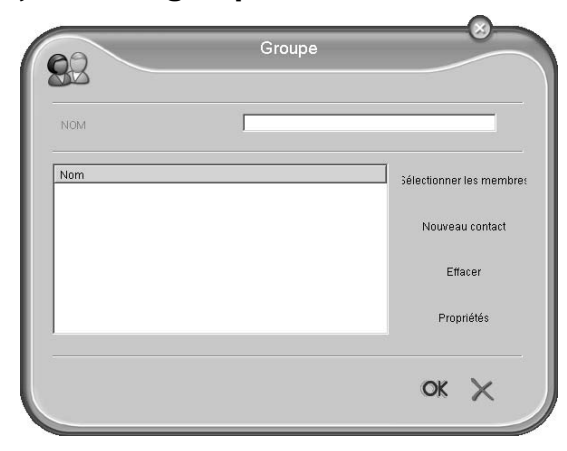

Entrez le nom du groupe. Cliquez sur SéLECTIONNER LES membres pour ajouter de nouvelles entrées au groupe.

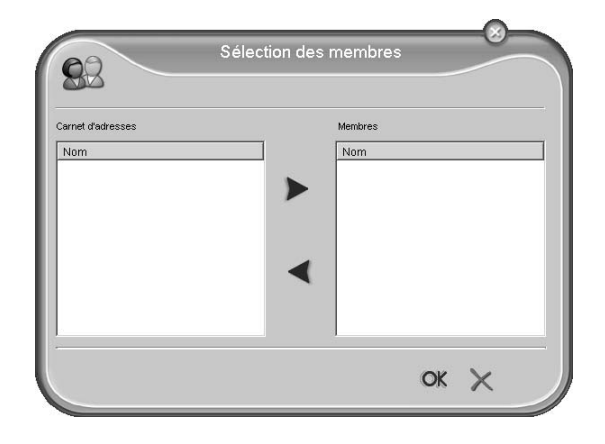

Ajoutez de nouveaux membres au groupe à l'aide des touches fléchées. Confirmez par OK.

## **Editer un groupe**

Sélectionnez le groupe que vous désirez éditer. Sélectionnez SéLECTIONNER LES MEMBRES pour ajouter de nouvelles entrées au groupe ou supprimer des entrées du groupe. Cliquez sur Effacer pour effacer tout le groupe. Confirmez par OK.

#### **Archiver le répertoire téléphonique**

Vous pouvez enregistrer avec le répertoire d'adresses de la COMPANION SUITE les entrées du répertoire téléphonique de votre appareil ou bien charger des entrées sur votre PC (format de données \*.csv).

Cliquez sur Fichier > Exporter pour enregistrer les entrées du répertoire téléphonique. Vous pouvez sélectionner le répertoire dans lequel vous désirez enregistrer le fichier.

Cliquez sur Fichier > Importer pour ajouter les entrées dans le répertoire d'adresses. Sélectionnez le fichier que vous désirez importer ; les entrées seront ajoutées aux entrées existantes.

 $\mathsf{ruc}$   $\mathsf{Loc}$  les données du fichier doivent être séparées par un point-virgule.

## **Paramètres**

Cliquez sur le bouton Paramètres pour éditer les paramètres de base de votre télécopieur. Vous pouvez par ex. entrer votre nom et numéro, régler la date et l'heure, sélectionner le mode de connexion et ajuster les paramètres pour la transmission de fax. Par ailleurs, vous pouvez activer le blocage pour la mémoire fax et le clavier.

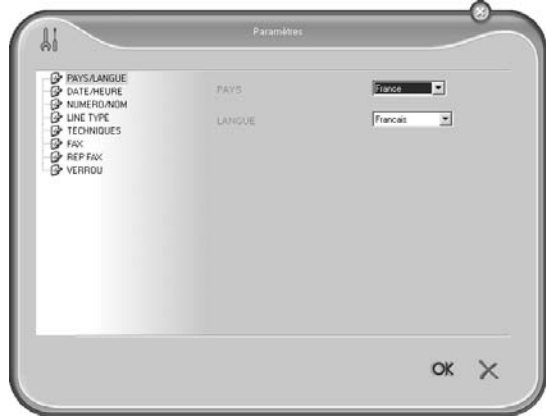

**Truc** <sup>Si le language a été changé par Compa-</sup> nion Suite, il se peut que le cable USB doive être débranché puis rebranché, afin que le programme accepte les changements effectués lors de l'installation.

## **Affichage du niveau de toner**

Cliquez sur le bouton STATUT. Le niveau de remplissage de la cartouche s'affiche en pourcentage entre 100 % (plein) et 0 % (vide).

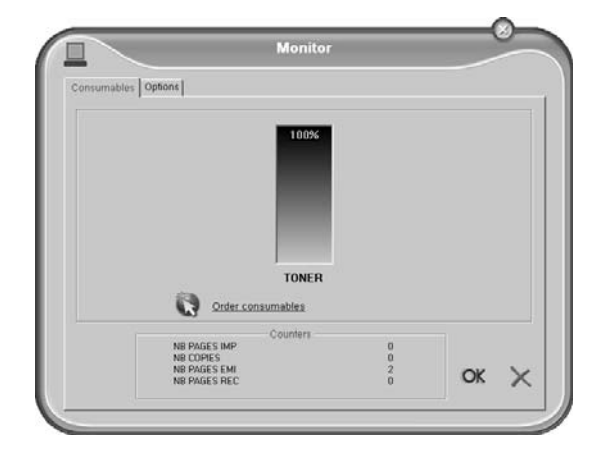

## **Impression via l'ordinateur**

Une fois COMPANION SUITE installé sur votre ordinateur, le télécopieur sera configuré comme imprimante sous Windows®. Vous trouverez l'appareil défini comme LASER PRINTER SCANNER dans le menu d'imprimantes sous Demarrer > Parametres > Imprimantes.

Vous pouvez accéder à votre Belgafax 800 à partir de chaque programme tout comme n'importe quelle imprimante et réaliser des impressions noir et blanc. Sélectionnez simplement comme imprimante Laser Printer Scanner.

**Truc** LASER PRINTER SCANNER sera configuré comme imprimante standard pour tous les programmes de votre ordinateur.

Dans le menu d'impression, cliquez sur Propriétés pour éditer les paramètres de l'imprimante. Vous pouvez paramétrer le format d'impression « paysage » ou « portrait » et le nombre de pages à imprimer sur une feuille. Modifiez l'ordre d'impression pour imprimer en premier la dernière page de votre document. Un document assez long est alors imprimé trié ; la première page se trouve tout en haut.

**Scanner**

Introduisez les documents dans la fente de chargement avec la face imprimée en dessous. Le document le plus en dessous est lu en premier. Vous pouvez placer **20 documents** maximum.

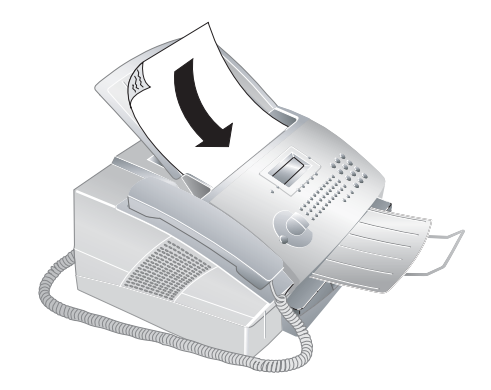

Le CD d'installation fourni avec votre appareil comporte le programme PAPER PORT. Si durant l'installation vous sélectionnez COMPLÈTE, PAPER PORT sera installé avec COMPANION SUITE sur votre ordinateur. Démarrez le programme en cliquant dans le menu de démarrage sur le symbole Doc Manager.

 Cliquez sur le bouton Numériser ou sélectionnez Fichier > Numériser.

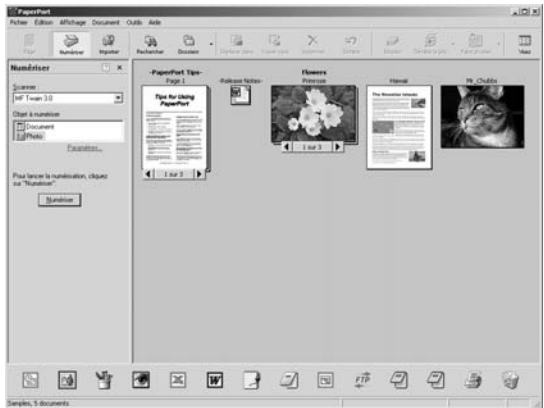

Paramétrez le pilote Twain-Scanner comme scanner. Sélectionnez si vous désirez scanner un document ou une photo. Cliquez sur Numériser. La fenêtre du pilote Twain-Scanner s'ouvre alors.

# **7. Branchement PC .**

Truc<sup>Vous</sup> pouvez également démarrer le scannage de tout autre programme graphique s'il supporte le pilote Twain. Sélectionnez le pilote Twain-Scanner comme scanner. Le masque de sélection du pilote Twain s'ouvre également comme décrit ci-dessous.

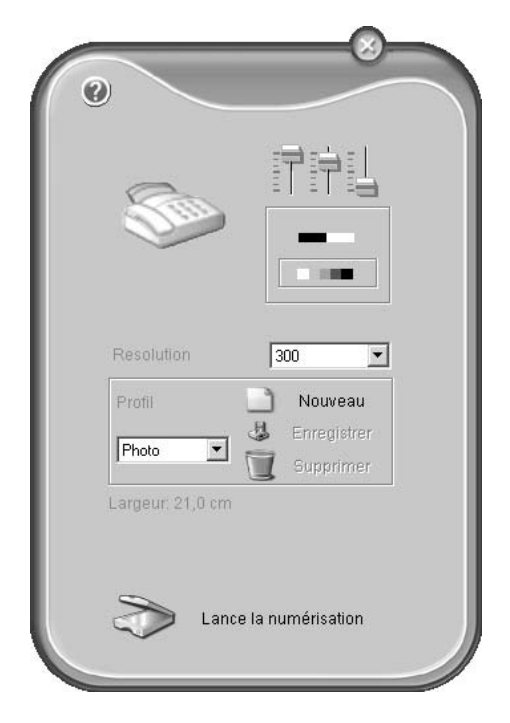

Si vous cliquez sur les « régleurs » en haut à droite, le masque d'écran s'ouvre dans lequel vous pouvez sélectionner l'orientation et les réglages de filtre pour le scannage.

Les boutons en dessous vous permettent de sélectionner si vous voulez scanner en mode noir et blanc (également en mode traits) ou en mode niveaux de gris.

Paramétrez la résolution souhaitée pour le scanner sous Resolution.

Pour démarrer le scannage, cliquez sur le bouton inférieur Lance la numérisation. Après le scannage, le document apparaît dans la fenêtre principale de PAPER PORT. Vous pouvez maintenant l'enregistrer ou bien le traiter avec un programme graphique ou le logiciel OCR (Optical Character Recognition).

Truc<sup>Vous</sup> pouvez configurer différents profils dans l'option du menu Profil. Vous enregistrez sous Profil les paramètres que vous désirez utiliser fréquemment, par ex. pour scanner un type de document utilisé fréquemment. Procédez tout d'abord à tous les réglages. Cliquez ensuite sur Nouveau et entrez un nom de profil. Cliquez sur Enregistrer. Sélectionnez ce profil dans le menu de sélection pour scanner les documents avec les paramètres enregistrés.

## **8. Trucs et astuces**

## **Bourrage de papier ou de documents**

Votre télécopieur est équipé de capteurs qui identifient rapidement la présence d'un bourrage de papier ou de documents. Si un dysfonctionnement se produit, l'alimentation du papier ou du document est stoppée immédiatement.

Ouvrez le couvercle en saisissant **les deux** guides documents et rabattez le couvercle vers l'arrière. Il est possible que vous deviez enlever la cartouche de toner pour parvenir au papier.

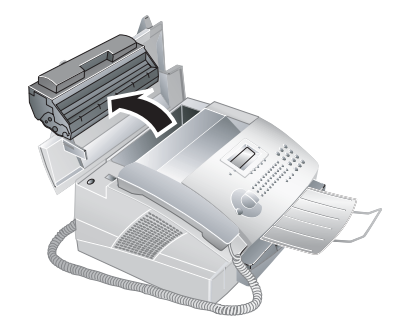

Retirez avec précaution de l'appareil la cartou-<br>che de toner afin de ne pas répandre de la poudre de toner. Faites attention à l'endroit où vous posez la cartouche ; la poudre de toner sortant de la cartouche peut le salir.

Dégagez le papier en le tirant hors de l'appareil avec précaution.

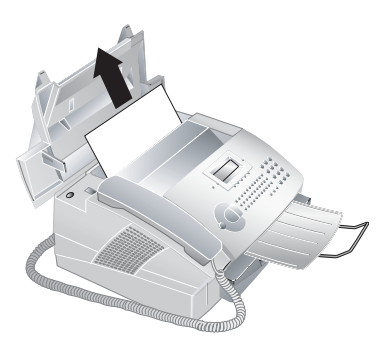

Remettez en place la cartouche et refermez le couvercle. Veillez à ce que le couvercle s'encoche complètement des deux côtés.

Truc<sup>Si le</sup> niveau de toner de la cartouche est bas, la question suivante s'affiche alors chaque fois que vous ouvrez et fermez le couvercle : NOIR=NOUVEAU? Si vous n'avez inséré aucune cartouche, appuyez sur **STOP.** Si vous avez inséré une nouvelle cartouche, veuillez procéder à l'installation avec la carte Plug'n'Print fournie comme décrit dans le chapitre **Installation** / Nouvelle cartouche de toner. Si par mégarde vous avez appuyé sur **STOP**, vous pouvez lancer l'opération de chargement en appuyant sur **MENU/OK**,  $\textcircled{\textbf{1}}$ et  $OK$  et en sélectionnant avec  $\rightarrow$  **NOUV. NOIRE.** Confirmez par OK.

Si un bourrage de documents se produisait à l'avant : ouvrez le panneau vers le haut jusqu'à ce qu'il s'enclenche. Dégagez le papier ou le document en le tirant vers l'avant avec précaution.

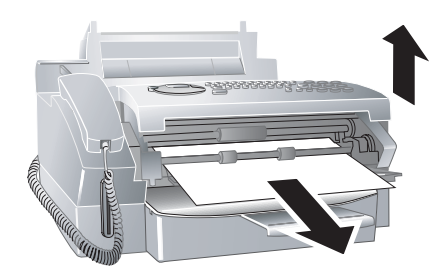

ÆEn cas de bourrage de papier, ne tirez pas le papier hors de l'appareil avec force ; une fois enlevé, jetez-le avec précaution : il est possible que le toner de l'impression ne soit pas totalement fixé, ce qui pourrait libérer de la poudre de toner. N'inhalez pas la poudre de toner. Enlevez la poussière provenant de vêtements ou d'objets à l'eau froide ; l'eau chaude risque de fixer le toner.

## **Nettoyage**

Utilisez un chiffon doux, sec et non pelucheux pour le nettoyage. Vous pouvez vous procurer des chiffons spéciaux de nettoyage pour fax par l'intermédiaire de notre service de commandes. N'utilisez jamais de produits de nettoyage liquides ou gazeux (spray, produit à récurer ou à polir, etc.) ou de produits de nettoyage contenant de l'alcool. Veillez à ce qu'aucune humidité ne pénètre à l'intérieur de l'appareil.

- **1** Ouvrez le panneau vers le haut jusqu'à ce qu'il s'enclenche.
- **2** Essuyez avec un chiffon doux, sec et non pelucheux sur la vitre du scanner derrière les rouleaux guidant le papier.

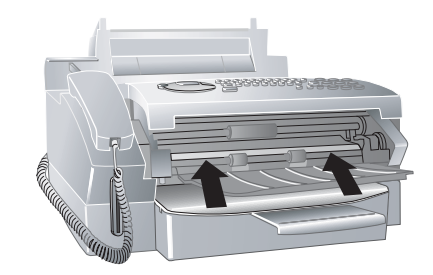

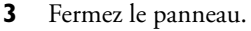

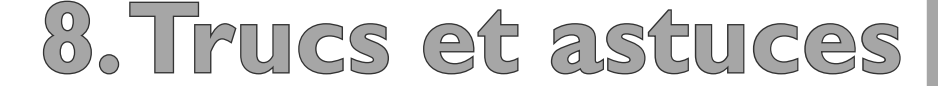

## **Annexe**

## **Glossaire**

**Appareils additionnels :** vous pouvez raccorder à votre télécopieur d'autres appareils comme par ex. répondeur, téléphone, compteur de communications ou modem série ou parallèle. La connexion parallèle signifie que les appareils sont raccordés à une autre prise téléphonique de la même ligne. Si vous raccordez les appareils à la prise externe de votre télécopieur, vous êtes en connexion série. La gestion des appels de votre appareil ne peut contrôler et piloter qu'un appareil en connexion série.

**Attente :** voir Touche double appel

**Autocommutateur privé :** les grandes entreprises disposent généralement d'autocommutateurs privés. Les installations RNIS privés peuvent être des autocommutateurs privés. Pour établir une liaison avec le réseau téléphonique public à partir d'un autocommutateur privé, il faut sélectionner un nombre ou une touche devant le numéro à proprement parler ; il s'agit dans la plupart des cas d'un zéro (voir également Code d'accès au réseau extérieur).

#### **Broadcast :** voir Multidiffusion

- **Cachet horaire :** la date et l'heure exactes de réception apparaissent dans l'en-tête de chaque fax reçu. Une mémoire tampon garantit que, même après une panne de courant, les données sont enregistrées. Vous pouvez ainsi savoir quand vous avez reçu un fax.
- **Call-by-Call :** sélection de l'opérateur télécom pour chaque appel. Il est possible d'obtenir des liaisons téléphoniques par le biais de différents opérateurs. En plaçant des numéros d'indicatif avant le numéro de téléphone, il est possible de sélectionner un autre opérateur pour chaque appel téléphonique sans pour autant être lié par un contrat (voir Enchaîner des numéros).
- **Calling Line Identification Presen**tation (CLIP) : voir Identification de l'appelant

**Carte Plug'n'Print :** carte à puce permettant de charger au maximum la mémoire de consommation après l'insertion d'une nouvelle cartouche de toner.

**Chain Dialling :** voir Enchaîner des numéros

- **Codage :** les données du fax que vous envoyez sont codées et comprimées pour la transmission. Le standard minimum est MH (Modified Huffmann). Les meilleures procédures de codage sont MR (Modified Read) ou MMR (Modified Modified Read).
- **Code d'accès au réseau extérieur :** le code d'accès au réseau extérieur est le nombre ou la lettre que l'on doit composer avant le numéro de téléphone à proprement parler sur un appareil téléphonique d'un autocommutateur privé pour obtenir une liaison avec le réseau téléphonique public (voir également Autocommutateur privé).

**Connexion parallèle :** voir Appareils additionnels

**Connexion série :** voir Appareils additionnels

#### **Enchaîner des numéros (Chain Dial-**

**ling) :** avant de commencer la composition, vous pouvez librement combiner et éditer des entrées du répertoire téléphonique, des chiffres et numéros entrés manuellement de la liste des rappels ou de la liste des correspondants. Si vous avez par ex. enregistré dans le répertoire le numéro indicatif d'un opérateur privilégié (voir Call-by-call), sélectionnez cette entrée et entrez manuellement le numéro d'appel souhaité ou bien sélectionnez un numéro du répertoire, de la liste des rappels ou de la liste des correspondants.

- **Fonction Hook-flash :** voir Touche double-appel
- **Gestion des appels :** la gestion des appels contrôle les appels entrants et pilote le comportement de la sonnerie du télécopieur. En fonction du mode sélectionné, les envois de fax sont réceptionnés automatiquement ou manuellement.
- **Groupes fax :** les télécopieurs sont divisés en fonction de la vitesse et du mode de transmission en groupes fax standardisés internationaux. La liaison de deux appareils de différents groupes est possible ; la vitesse de transmission commune la plus petite sera choisie. La définition de la vitesse se fait durant la procédure handshake (voir Handshake). Les groupes fax 1 à 3 sont des télécopieurs analogiques. Les groupes 1 et 2 n'existent pratiquement plus ; les plus courants sont les télécopieurs du groupe 3 qui ont une vitesse de transmission située entre 9 600 bis 33 600 bps. Le groupe 4 concerne les télécopieurs numériques qui fonctionnent exclusivement sur des installations RNIS. Ils ont une vitesse de transmission de 64 000 bps maximum.
- **Handshake :** le handshake constitue la phase de début et de fin d'une transmission de fax. Après l'établissement de la liaison, les télécopieurs vérifient le groupe et les caractéristiques telles que réduction ou niveau de gris. Après la transmission du fax, le télécopieur récepteur confirme la réception avant que la liaison ne soit coupée (voir Groupes fax).
- **Hard modem :** le hard modem est un modem incorporé. Contrairement au soft modem, les propriétés et les fonctions sont fixes et ne peuvent être modifiées (voir Soft modem et Modem).
- **Identification d'expéditeur :** sur le bord supérieur de chaque fax envoyé apparaissent le numéro d'appel, le nom de l'expéditeur ainsi que la date et l'heure de l'envoi.
- **Identification de l'appelant (Calling Line Identification Presentation, CLIP) :** si quelqu'un vous appelle, votre appareil affiche le numéro de l'appelant. Votre opérateur téléphonique offre ce service. La transmission du numéro de téléphone peut être désactivée en totalité ou en partie (Calling Line Identification Restriction, CLIR).
- **Journal :** le journal comporte les informations des 30 derniers appels téléphoniques ainsi que des messages fax ou SMS émis et réceptionnés. Le journal peut être imprimé à des moments déterminés (par ex. après 30 émissions) ou manuellement.
- **Liste des appelants :** les numéros de téléphone des dix derniers appels reçus sont enregistrés dans la liste des appelants. Pour cela, il est nécessaire que votre connexion téléphonique dispose de l'identification des appelants et que l'appelant n'a pas désactivé la transmission de son numéro de téléphone (voir Identification de l'appelant).
- **Mémoire :** si votre télécopieur n'a ni papier ni toner, l'appareil enregistre les fax en réception. Les messages SMS sont déposés dans la mémoire SMS.

#### **Mémoire de niveau de remplissage :**

à l'aide de la carte Plug'n'Print fournie avec chaque nouvelle cartouche de toner, vous chargez la mémoire de niveau de remplissage de votre télécopieur. Votre télécopieur enregistre la consommation de toner de chaque impression et calcule le niveau de remplissage de la cartouche. Le niveau de remplissage indiqué n'est exact que si vous chargez chaque nouvelle cartouche avec la carte Plug'n'Print fournie.

#### **Mode de numérotation à fréquences**

**vocales :** (également mode de numérotation multifréquence) le mode de numérotation à fréquences vocales a remplacé dans de nombreux pays le mode de numérotation à impulsions, dans lequel un certain nombre d'impulsions est transmis pour chaque chiffre. Dans le mode de numérotation à fréquences vocales, une tonalité spécifique est attribuée à chaque touche (appelées tonalités DTMF).

#### **Mode de numérotation à impulsions :** voir Mode de numérotation à fréquences vocales

- **Mode économique :** le télécopieur dispose de façon standard d'un mode économique. Si vous recevez un fax ou que vous désirez imprimer ou copier, l'appareil passe en mode de service (voir Phase de préchauffe).
- **Modem :** un modem convertit les signaux numériques d'un ordinateur en signaux acoustiques et vice versa. Les lignes téléphoniques analogiques ne transmettent que des signaux acoustiques et non pas numériques (voir Hard modem et Soft modem).

## **Abréviations**

**bps:** Bits per Second (vitesse de transmission)

- **CCITT:** Comite Consultatif International Telephonique et Telegraphique (prédécesseur de ITU)
- **CE:** Conformité Européenne
- **CEPT:** Conference Européenne des Administrations des Postes et des Télécommunications (regroupement des administrations de la poste)
- **CLIP:** Caller Line Identification Presentation (voir Identification de l'appelant)
- **CLIR:** Calling Line Identification Restriction (voir Identification de l'appelant)
- **CNG:** Calling Signal (voir Signal fax)
- **DECT:** Digital Enhanced Cordless Telecommunication (combiné sans fil)
- **dpi**: Dots per Inch (voir Résolution)
- **DTMF:** Dual Tone Multiple Frequency (voir Mode de numérotation à fréquences vocales)
- **ECM:** Error Correction Mode (voir Réduction des erreurs de transmission)
- **GAP:** Generic Access Profile (protocole radio pour combiné sans fil)
- **IGM:** Incoming Message (message reçu sur le répondeur)
- **ISDN:** Integrated Services Digital Network (voir RNIS)
- **ITU:** International Telecommunications Union (organisation de l'ONU)
- **LCD:** Liquid Crystal Display (Affichage à cristaux liquides)
- **LED:** Light Emitting Diode (Diode lumineuse)
- **MH:** Modified Huffmann (mode de codage pour fax, voir Codage)
- **MHC:** Modified Huffmann Code (mode de codage pour fax, voir Codage)
- **MMR:** Modified Modified Read (mode de codage pour fax, voir Codage)
- **MR:** Modified Read (mode de codage pour fax, voir Codage)
- **MRC:** Modified Read Code (mode de codage pour fax, voir Codage)
- **OCR:** Optical Character Recognition (identification de texte)
- **OGM:** Outgoing Message (message d'annonce du répondeur)
- **PABX:** Private Automatic Branch Exchange (autocommutateur privé)
- **POTS:** Plain Old Telephone Service (service téléphonique analogique à faible vitesse de transmission)
- **PSTN:** Public Switched Telephone Network (réseau téléphonique public)
- **RAM:** Random Access Memory (mémoire vive)
- **RJ-11:** Registered Jack 11 (également fiche Western, fiche téléphonique standardisé)
- **RNIS:** Réseau Numérique à Intégration de Services (voir ISDN)
- **SMS:** Short Message Service
- **TWAIN:** Tool Without An Interesting Name (standard pour pilote scanner)
- **USB:** Universal Serial Bus (raccordement à un ordinateur)

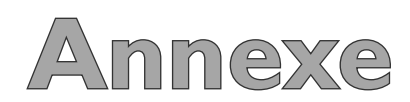

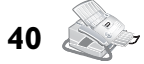

**Multidiffusion (Broadcast) :** cette fonction vous permet d'envoyer un fax ou un SMS à plusieurs destinataires.

**Numéro d'appel direct :** il s'agit d'un numéro pour appeler directement une certaine connexion d'un autocommutateur privé (voir Autocommutateur privé).

**Pause de sélection :** voir Relève de fax

**Phase de préchauffe :** en mode standard l'appareil est en mode économique (voir Mode économique). Durant la phase de préchauffe, l'appareil préchauffe l'unité d'impression jusqu'à ce que la température de service requise soit atteinte et que la copie ou le fax puisse être imprimé.

**Polling :** voir Relève de fax

**Réduction des erreurs de transmis-**

**sion :** ECM (Error Correction Mode) L'ECM réduit les erreurs de transmission qui se produisent par ex. à cause de mauvaises lignes, ce qui réduit la durée de transmission. Les deux télécopieurs en liaison doivent supporter ECM.

- **Relève de fax :** la relève de fax active permet de relever un document d'un autre télécopieur. Pour la relève de fax dans une grande entreprise ayant plusieurs services de relève, vous pouvez entrer également des sous-adresses/numéros d'appel direct. Pour cela, vous devez ajouter une pause de sélection entre le numéro de fax et la sousadresse.
- **Résolution :** nombre de pixels par inch (dpi). Pour les réceptions et émissions de fax, vous disposez des résolutions Normal, Fin, Sfin et Photo. Pour la copie, vous disposez des résolutions Rapide, Qualité et Photo. Plus la résolution est élevée plus la transmission est longue.
- **Scanner :** scanner un document dans la mémoire fax ou l'ordinateur pour l'envoyer, le copier ou le traiter.
- **Signal d'appel :** grâce à la touche **R/PAU-SE**, vous passez d'un appel à l'autre. L'appel téléphonique non actif est maintenu et ne peut entendre l'autre appel. Votre connexion téléphonique doit disposer de ce service additionnel (voir Touche double appel).

#### **Signal fax, ou tonalité CNG (calling si-**

**gnal) :** il s'agit de la tonalité qu'un télécopieur envoie pour annoncer la transmission d'un fax. La gestion des appels de l'appareil reconnaît un appel fax entrant à la tonalité CNG et démarre la réception du fax.

**Soft modem :** aucun modem fixe n'est incorporé dans l'appareil. Si nécessaire, un programme exécute la fonction modem et accède à la mémoire vive (RAM) de l'appareil. En fonction de la programmation, des propriétés et fonctions du soft modem peuvent être modifiées (voir Hard modem et Modem).

**Sous-adresse :** voir Relève de fax

- **Stand-alone :** poste de travail qui n'est pas relié avec d'autres postes de travail via un réseau.
- **Système multifréquence de numérotation :** voir Mode de numérotation à fréquences vocales
- **Touche double appel (touche R/PAU-SE) :** la touche double appel vous permet d'utiliser des services téléphoniques additionnels si votre connexion téléphonique dispose de ces fonctions spéciales. La touche **R/PAUSE** a remplacé le fonction Hook-flash. (voir Signal d'appel).
- **Vitesse de transmission :** la CCITT/ ITU a publié des normes internationales pour la transmission des données via la ligne téléphonique. Les désignations abrégées commencent toutes avec V, d'où également standard V. Les principales vitesses de transmission pour l'envoi de fax sont : V.17 – 7 200 à 14 400 bps V.21 – maximum 300 bps V.22 – maximum 1 200 bps V.22 bis – maximum 2 400 bps V.27 ter – maximum 4 800 bps V.29 – maximum 9 600 bps V.32 bis – maximum 14 400 bps

V.34 – maximum 33 600 bps

## **Vue des fonctions**

#### **1 Installation**

 $2$ 

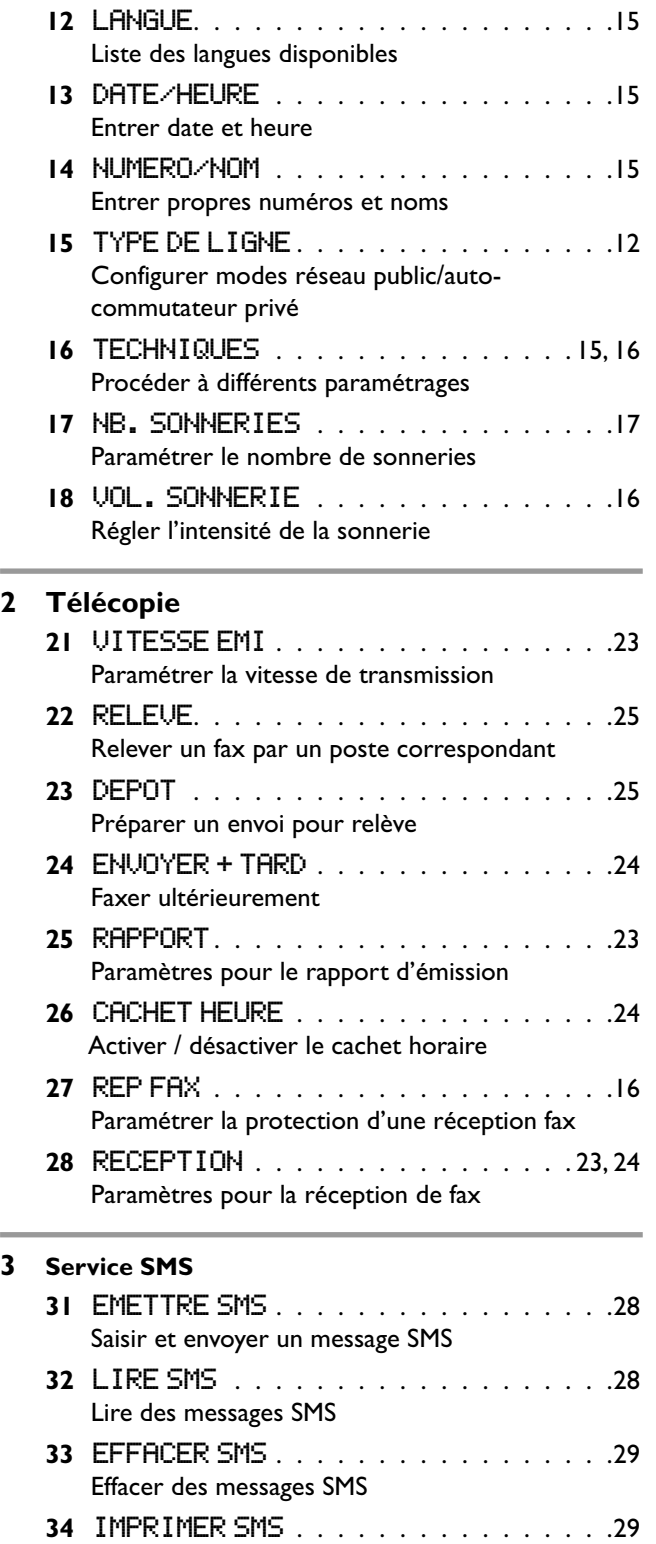

Imprimer des messages SMS sélectionnés

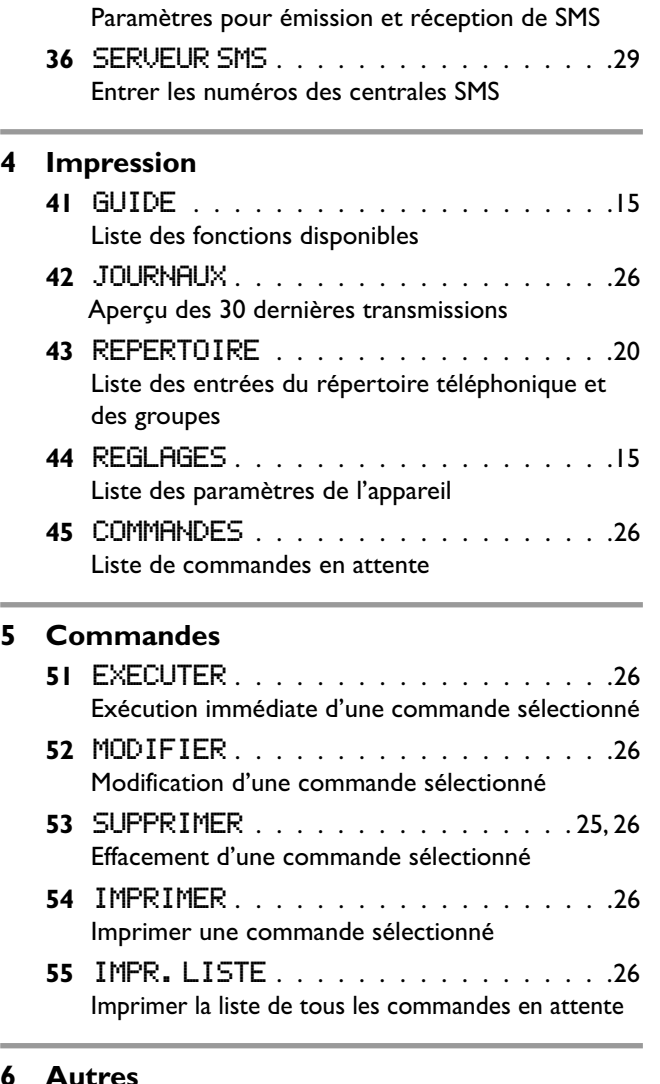

**35** parametres . . . . . . . . . . . . . . . . .30

## **6 Autres**

- **61** verrou. . . . . . . . . . . . . . . . . . . . .16 Configurer le blocage de clavier
- **62** cartouche imp . . . . . . . . . . . . . 11, 37 Configurer la nouvelle cartouche de toner

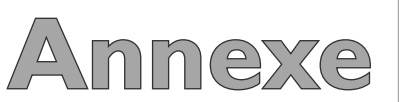

## **Caractéristiques techniques**

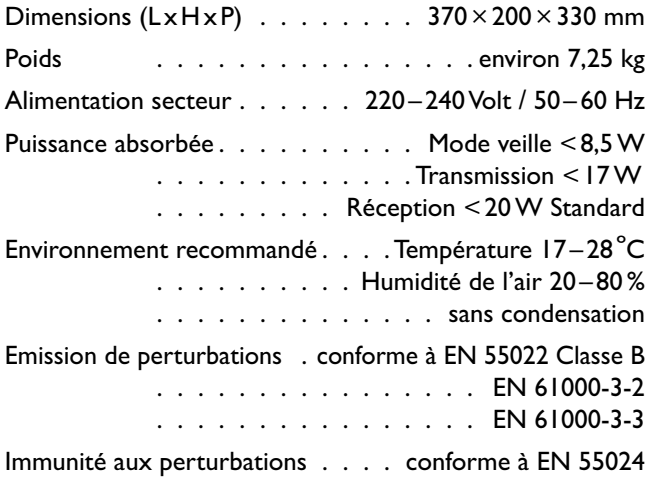

### **Papier**

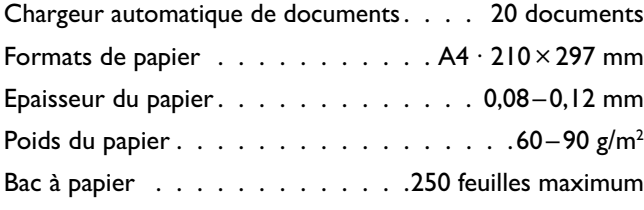

#### **Imprimante**

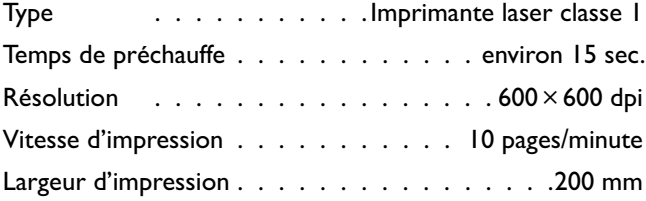

#### **Téléphone**

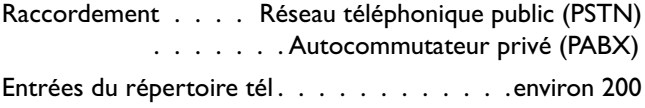

#### **Télécopie**

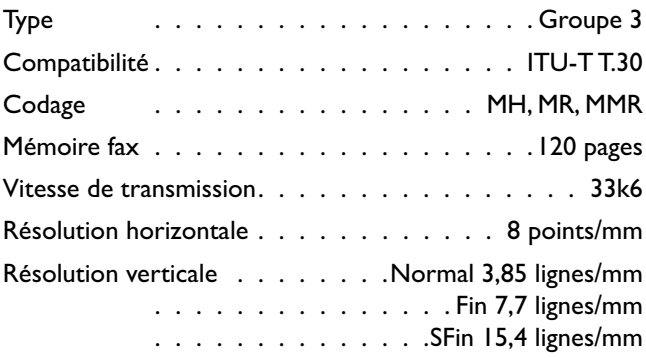

#### **Copieur**

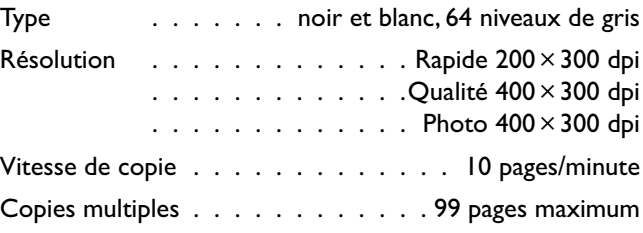

#### **Connexion PC**

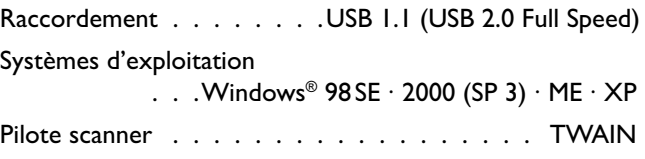

#### **Scanner**

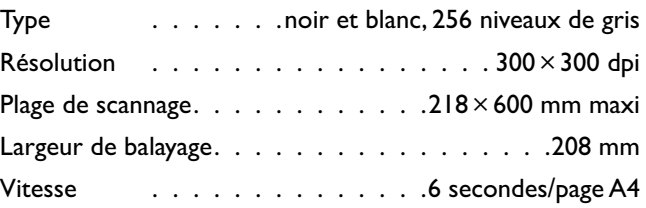

### **SMS**

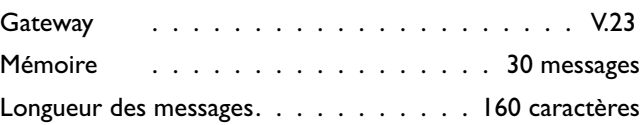

#### **Slerexe-lettre**

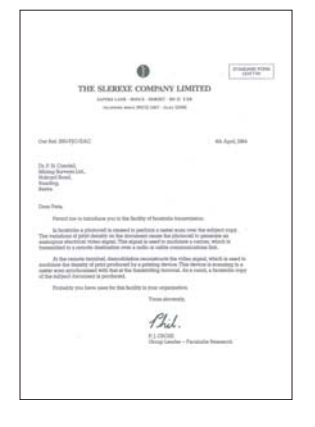

**Les spécifications techniques peuvent être modifiées sans infirmation préalable.**

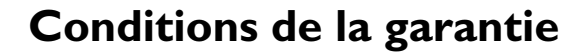

Soigneusement sélectionné par Belgacom, l'appareil que vous venez d'acquérir est couvert par une garantie pièces et main-d'oeuvre contre tout défaut matériel ou vice de fabrication pour une durée de deux ans, sauf dispositions contractuelles contraires. La garantie prend cours à la date de retrait ou de livraison de l'appareil.

Si vous deviez éprouver des difficultés avec votre appareil, il y aurait lieu de vous rendre dans une de nos Téléboutiques ou chez un de nos agents agréés, muni du ticket de caisse ainsi que de l'appareil complet dans son emballage d'origine ou dans un autre garantissant une sécurité analogue. Les adresses de nos Téléboutiques et agents agréés figurent dans les pages d'information des guides téléphoniques.

En cas de défaut matériel ou vice de fabrication, votre appareil sera réparé ou remplacé gratuitement sur présentation du ticket de caisse.

Belgacom détermine seule quels sont les réparations et/ou remplacements nécessaires. Le délai de garantie applicable à un appareil réparé ou remplacé expire au moment de l'échéance du délai de garantie applicable à l'appareil acheté, sans toutefois pouvoir être inférieur à 3 mois.

La garantie ne couvre pas:

 - les dommages de toute nature dont l'origine ne serait pas antérieure à la vente;

 - les dommages, les dérangements et les défectuosités dûs à une faute du client ou dont la cause est extérieure à l'appareil : foudre, surtensions, humidité, détériorations accidentelles, mauvaise utilisation ou mauvais entretien, non observation des instructions du mode d'emploi, ainsi que tous cas de force majeure.

 - la réparation ou le remplacement des éléments mobiles (cordons, fils, prises, antennes, etc.), le remplacement des éléments accessoires dont le renouvellement régulier est nécessaire (piles, batteries, papier, encre, etc.) et la fourniture en produits de nettoyage.

#### La garantie n'est pas applicable:

 - si le client modifie ou répare l'appareil terminal lui-même ou avec les services de personnes non habilitées par Belgacom;

 - ou s'il enlève ou falsifie les numéros de fabrication et/ou les marques de l'appareil terminal.

La responsabilité de Belgacom ne pourrait être engagée pour des dommages indirects ou immatériels subis par le client du fait d'un mauvais fonctionnement de l'appareil terminal, tels que notamment toute perte de production, manque à gagner ou perte de contrats.

Les conditions générales de vente de nos appareils terminaux peuvent être obtenues sur simple demande dans tous les services de Belgacom accessibles au public ou sur www.belgacom.be

## belgacom

Belgacom S.A. de droit public, Bd du Roi Albert II, 27, B-1030 Bruxelles T.V.A. BE 0202.239.951 R.P.M. Bruxelles

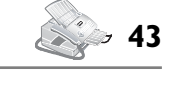

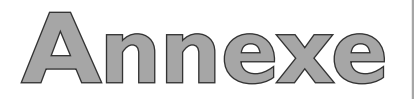

## **CE-DECLARATION DE CONFORMITE**

Numéro de référence: 761-05-0003

Nous

SAGEM Communication Austria GmbH Gutheil-Schoder-Gasse 17 A-1230 Wien, Österreich

déclarons sous notre responsabilité que le produit

### **Belgafax™ 800**

qui est l'objet de la présente déclaration, est conforme aux normes suivantes ou à d'autres documents normatifs:

**Sécurité:**

EN 60950-1:2001

### **Compatibilité électromagnétique:**

EN 55022:1998 + A1:2000 + A2:2003 class B EN 55024:1998 + A1:2001 + A2:2003 EN 61000-3-2:2000 EN 61000-3-3:1995 + A1:2001

d'après les dispositions de la Directive 1999/5/CE concernant les équipements hertziens et les équipements terminaux de télécommunications et la reconnaissance mutuelle de leur conformité.

Oliver SCHMEER, Managing Director Nom et Fonction de la personne autorisée Lieu et date de signature Signature de la personne autorisée

Vienna, 2005-01-27

## **Index**

## **A**

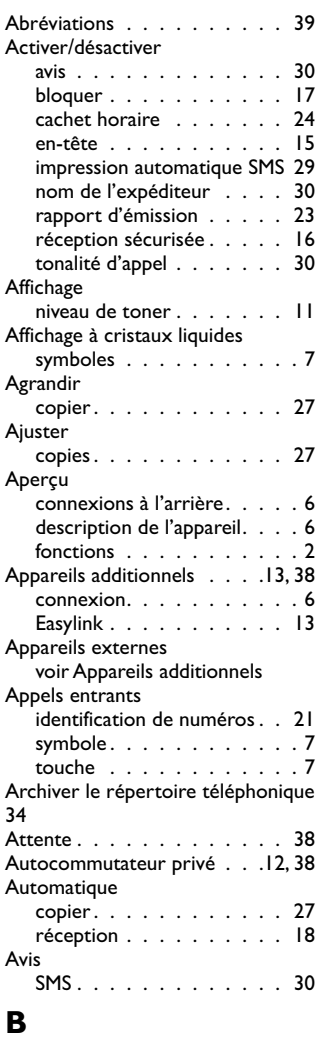

Bac à papier. . . . . . . . . . . 11 Bleue touche . . . . . . . . . . . 7 Bloquer . . . . . . . . . . . . . 16 clavier . . . . . . . . . . . . 17 clavier numérique . . . . . . 17 entrez code . . . . . . . . . 16 Bourrage de documents . . . . 37 Bourrage de papier . . . . . . . 37 Branchement PC . . . . . . . . 31 archiver répertoire téléphonique . . . . . . . . . . . . . 34 impression de l'ordinateur . 35 imprimante standard . . . . 35 modifier groupes . . . . . . 34 modifier paramètres . . . . 34 modifier répertoire téléphonique . . . . . . . . . . . . . 33 niveau de toner . . . . . . . 35 scanner . . . . . . . . . . . 35 Broadcast

voir Multidiffusion

### **C** C

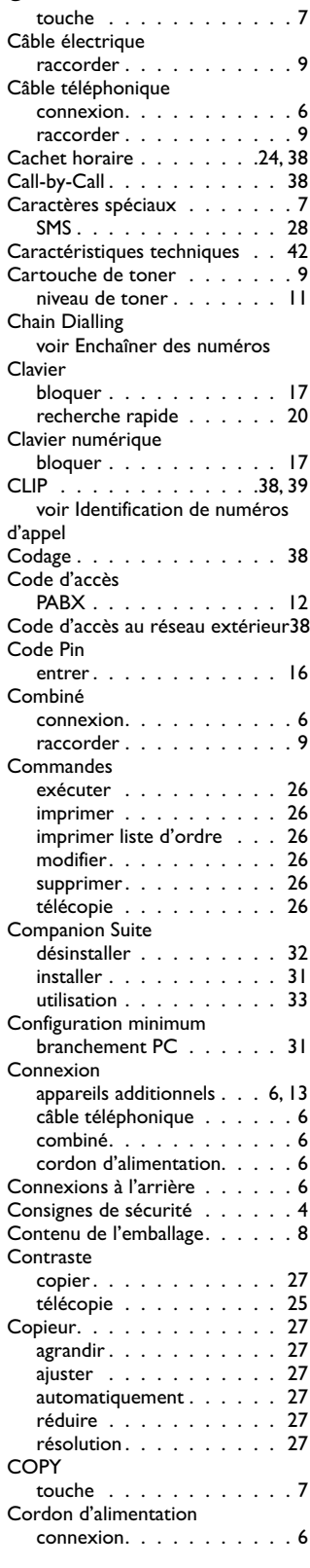

## **D**

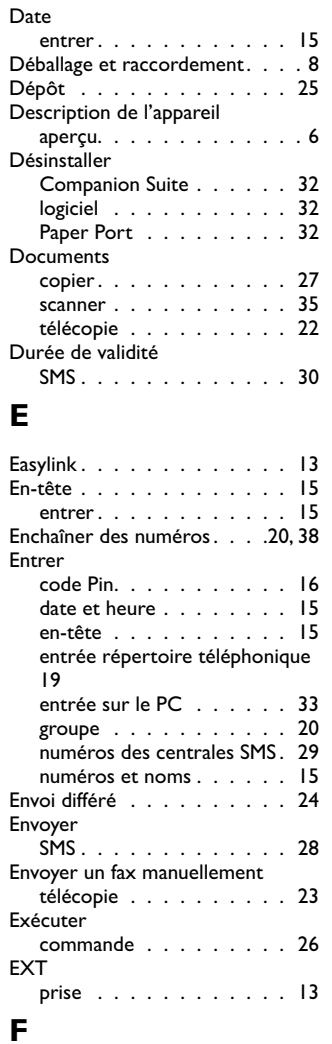

#### FIN . . . . . . . . . . . . . . . 16 symboles . . . . . . . . . . . 7 Fonctions aperçu. . . . . . . . . . . . . 2 Fonctions spéciales. . . . . . . 21 touche . . . . . . . . . . . . 7 Fonction Hook-flash . . . . . . 38

## **G**

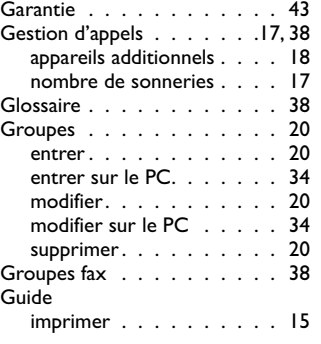

#### **H**

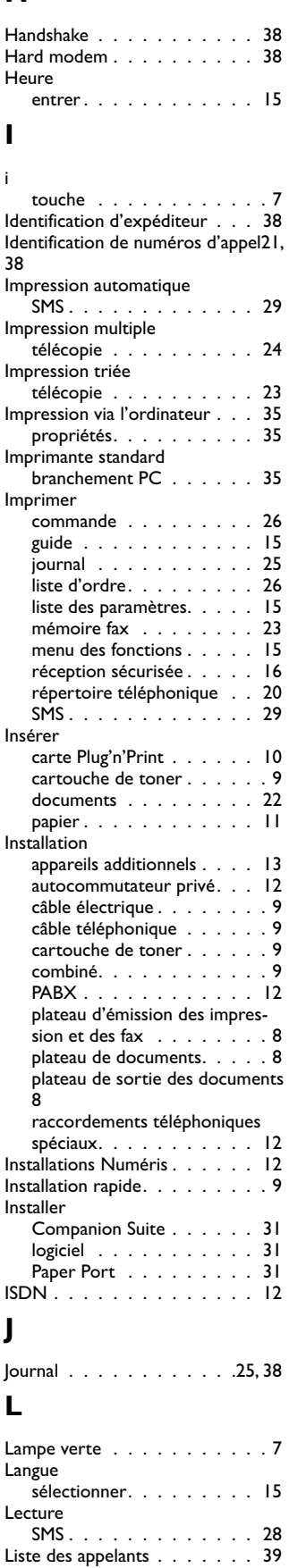

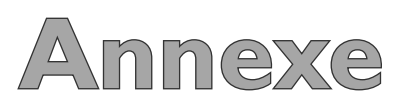

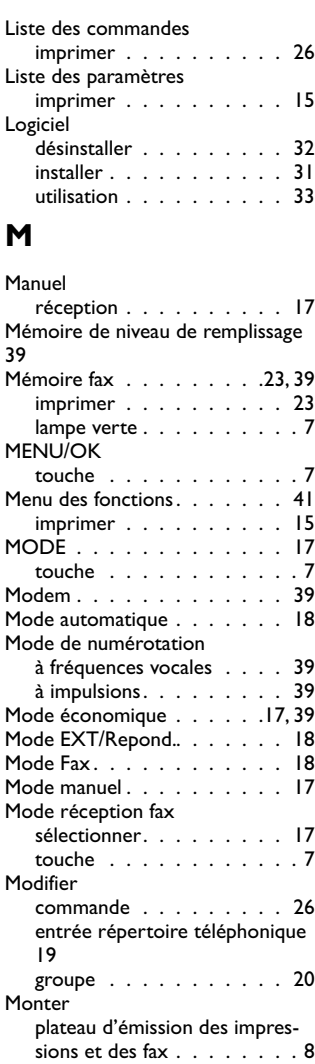

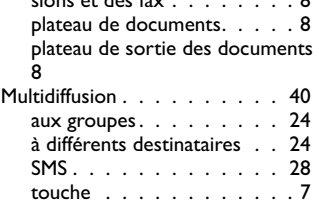

## **N**

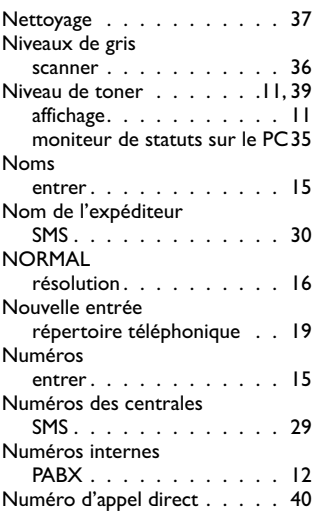

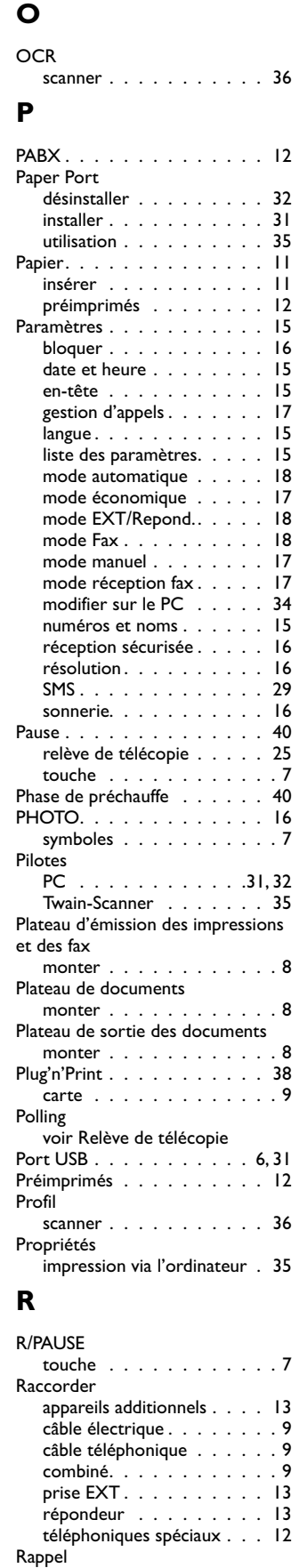

téléphone . . . . . . . . . . 19 touche . . . . . . . . . . . . 7

télécopie . . . . . . . . . . 23

Rapport d'émission

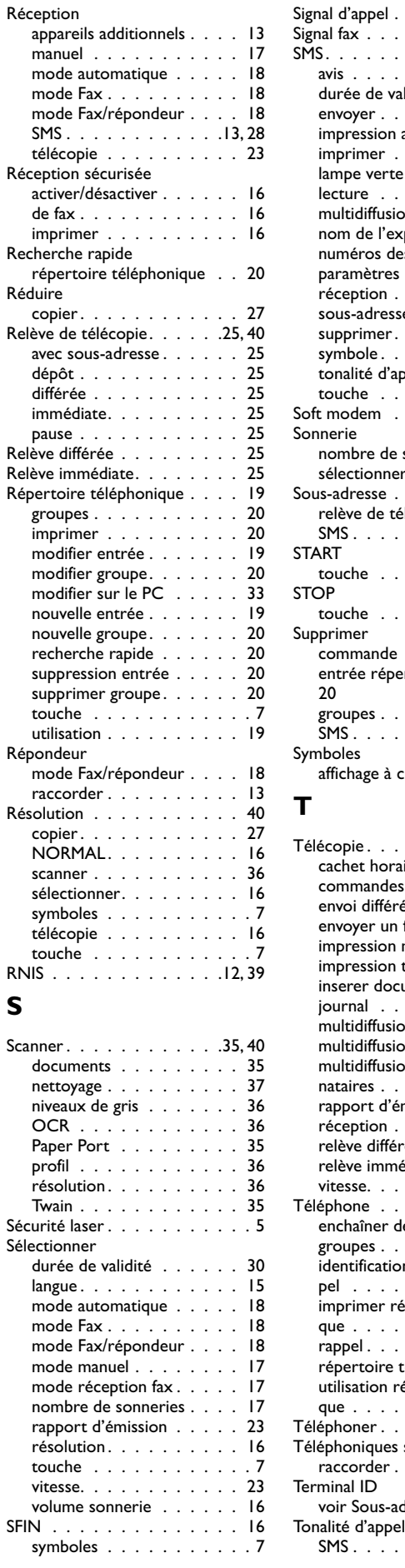

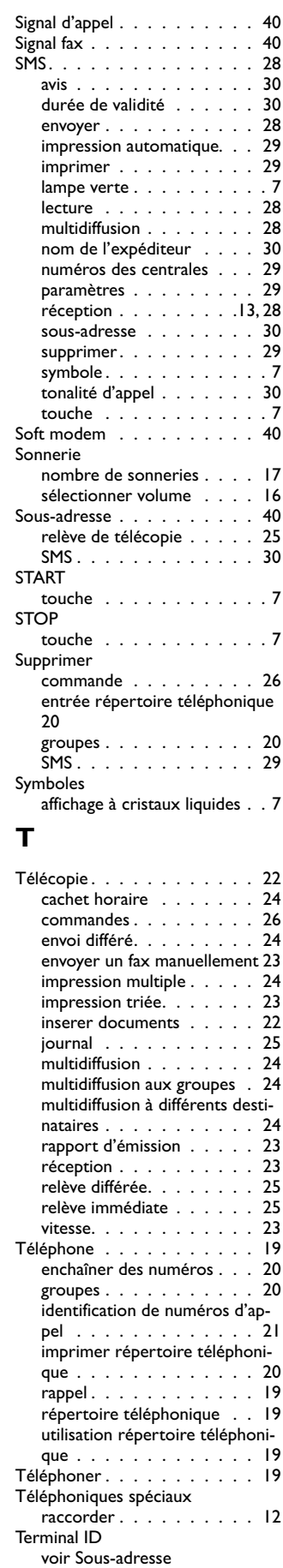

SMS . . . . . . . . . . . . . 30

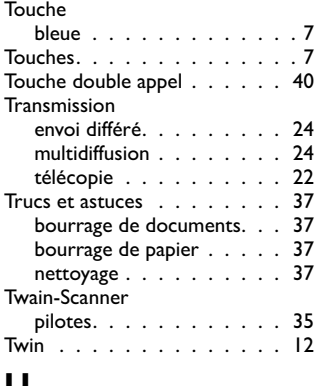

## **U**

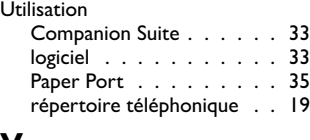

### **V**

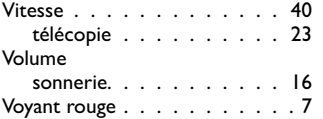

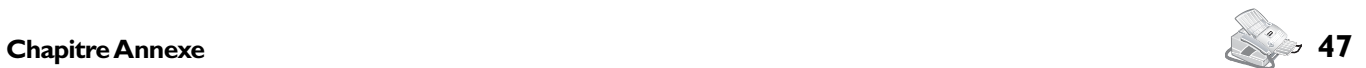

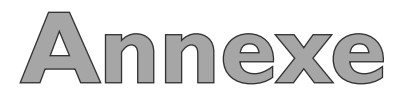

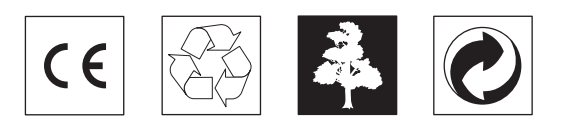

La conformité avec les principales directives UE relatives à l'appareil est attestée par le label CE.

Le présent manuel d'utilisation est imprimé sur du papier de recyclage blanchi sans chlore. Ceci correspond aux normes les plus élevées en matière de compatibilité avec l'environnement. Les emballages carton utilisés et les demi-coques d'emballage en papier et carton peuvent être dépollués comme du papier usagé. Les feuilles en plastique peuvent être recyclées ou déposées en déchets résiduels, selon les spécifications de votre pays.

La production de l'équipement que vous avez acheté a nécessité l'extraction et l'utilisation de ressources naturelles. Il peut contenir des substances dangereuses pour la santé et l'environnement.

Afin d'éviter la diffusion de ces substances dans notre environnement et de réduire l'exploitation des ressources naturelles, nous vous encourageons à utiliser les systèmes de récupération appropriés. Ces systèmes réutiliseront ou recycleront de manière saine la plupart des composants de votre équipement périmé.

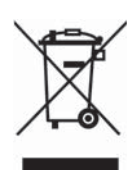

Le symbole d'une poubelle barrée vous invite à utiliser ces systèmes.

Si vous désirez plus d'informations sur les systèmes de ramassage, de réutilisation et de recyclage, veuillez prendre contact avec votre administra-

tion locale ou régionale chargée de l'évacuation des déchets.

Vous pouvez également nous contacter pour plus d'informations sur les effets de nos produits sur l'environnement.

Le manuel d'utilisation est un document n'ayant pas un caractère contractuel.

Sous réserve d'erreurs, de fautes d'impression et de modifications.

Copyright © 2005 belgacom